# **BAB III METODOLOGI PENELITIAN**

#### **3.1 Metode Penelitian**

Tahapan ini dilakukan untuk proses pengumpulan data-data yang diperlukan seperti Data-data informasi yang ada di Pasar EKRAF (Ekonomi Kreatif) Lampung. Adapun metode pengumpulan data yang digunakan dalam penelitian ini sebagai berikut:

#### **3.2 Metode Penumpulan Data**

Adapun teknik untuk melakukan pengumpulan data adalah sebagai berikut :

#### **3.2.1 Metode Wawancara**

Wawancara dilakukan dengan mewawancarai beberapa sumber yang bertanggung jawab yang ada di Pasar EKRAF (Ekonomi Kreatif) Lampung. Seperti, Ketua Pasar EKRAF Lampung Bapak Tommy dan Wakil Ketua Bapak Rizky Imam selaku pihak yang berwenang dalam membangun dan memajukan Pasar EKRAF (Ekonomi Kreatif) Lampung dengan menanyakan terkait penyampaian informasi. Tujuan dilakukan penelitian ini adalah untuk mengetahui sistem informasi yang dibutuhkan dari arsitektur teknologi yang digunakan serta pemanfaatnya.

### **3.2.2 Metode Observasi**

Metode pengumpulan data ini dilakukan dengan cara melakukan pengamatan langsung pada obyek penelitian sehingga dapat memahami sistem yang berjalan saat ini. Dalam hal ini penulis melakukan pengamatan langsung dalam proses penyampaian informasi. Sehingga dapat diteliti dan dipahami cara kerja sistem yang berjalan,dalam hal penulis melakuakan pengamatan pada Pasar EKRAF (Ekonomi Kreatif) Lampung, dan penelitian ini dilakukan pada tanggal 15 Oktober 2021 sampai tanggal 15 Februari 2022 di Pasar EKRAF (Ekonomi Kreatif) Lampung.

#### **3.3 Metode Pengembangan Sistem**

Dalam melakukan penelitian ini metode pengembangan perangkat lunak yang dapat digunakan untuk membuat "Rancang Bangun Sistem Informasi Pasar EKRAF (Ekonomi Kreatif) PKOR Way Halim Bandar Lampung berbasis Web Sebagai Media Promosi dan Transaksi" adalah dengan menggunakan *metode RAD* Peneliti dengan memilih *metode RAD* ini bertujuan agar system yang akan dibuat atau dikembangkan bisa bermanfaat sesuai dengan kebutuhan dalam sebagaimana fungsi kegunaan perangkat lunak tersebut. Didalam *metode RAD* memiliki beberapa tahap yang dapat dijelaskan sebagai berikut :

### **3.3.1 Analisa**

Pada tahap analisis ini dilakukan untuk memberikan sebuah jawaban dari pertanyaan siapa yang akan menggunakan perangkat lunak, apa yang akan dilakukan oleh perangkat lunak, dimana dan kapan perangkat lunak tersebut digunakan. Pada tahapan ini peneliti akan menjelaskan bagaimana tahapantahapan untuk membangun sebuah konsepan dari pembuatan "Rancang Bangun Sistem Informasi Pasar EKRAF (Ekonomi Kreatif) PKOR Way Halim Bandar Lampung berbasis Web Sebagai Media Promosi dan Transaksi"

#### **3.3.1.1 Analisa Sistem Informasi Yang Sedang Berjalan**

Setelah melakukan analisis terhadap sistem Pasar EKRAF (Ekonomi Kreatif) Lampung, dapat bisa disimpulkan bahwa masih terdapat beberapa permasalahan yang ada pada sistem tersebut. Adapun kelemahan dari sistem ini yang sedang berjalan tersebut adalah sebagai berikut

1. Media Informasi saat ini masih menggunakan Sosial Media yaitu Instagram, seperti gambar berikut 3.1.

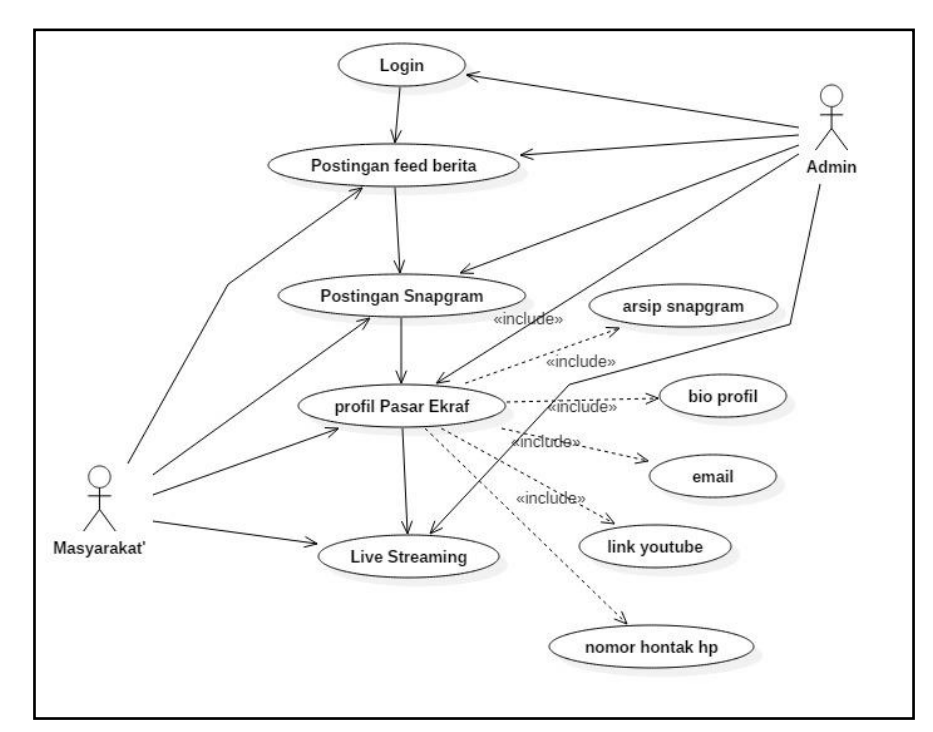

**Gambar 3. 1** *Use Case* **Instagram**

2. Untuk Pemesanan Event atau Tenant masih menggunakan Via WA yang tertera atau dikirim oleh Pihak Pasar EKRAF (Ekonomi Kreatif) Lampung melalui Instagram, seperti gambar berikut 3.2.

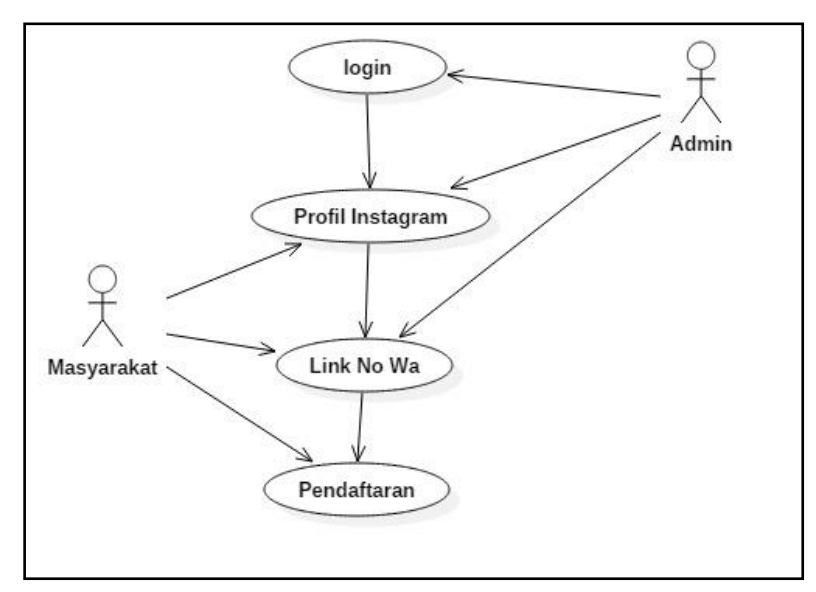

**Gambar 3. 2** *Use Case* **Whatsap**

#### **3.3.2 Analisa Sistem Informasi Pasar EKRAF Yang Akan Diajukan**

Analisia sistem informasi yang diusulkan dalam "Rancang Bangun Sistem Informasi Pasar EKRAF (Ekonomi Kreatif) PKOR Way Halim Bandar Lampung berbasis Web Sebagai Media Promosi dan Transaksi" adalah sebagai berikut :

#### **3.3.2.1 Desain Sistem**

Tahap ini lebih menekankan pada tahap desain sistem secara menyeluruh. Desain sistem dilakukan untuk menindak lanjuti tahap sebelumnya dan sebagai acuan pembuatan program. Pada tahap ini penulis melakukan perancangan menggunaka UML (*Unifed Modeling Language*). Dimana meliputi desain *use case actifity diagram, class diagram, dan squance diagram*.

#### **3.3.2.2 Use Case Diagram**

Use Case Diagram pada Sistem Informasi Pasar EKRAF ini melibatkan 3 aktor yaitu Admin Pasar EKRAF, Reseller Pasar EKRAF, & Masyarakat. Berikut use case dari penejelasan sistem Pasar EKRAF seperti yang terlihat pada gambar 3.3

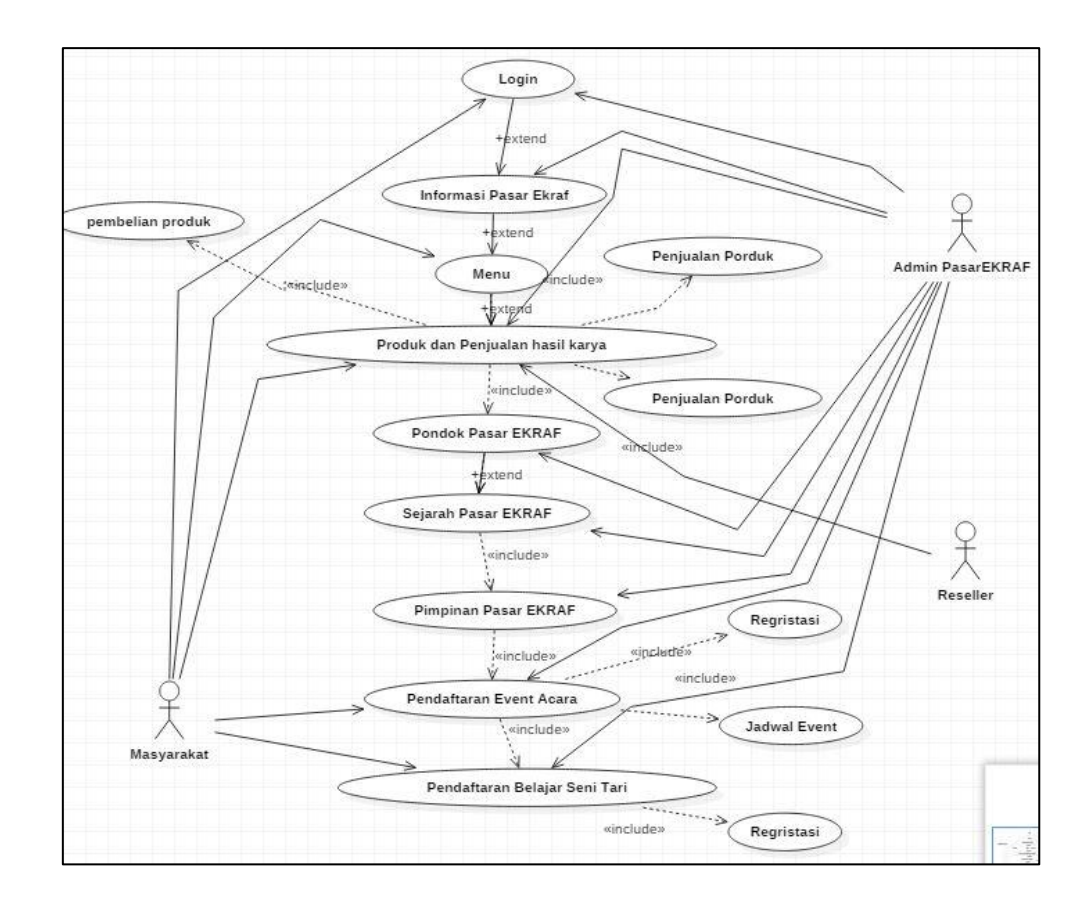

**Gambar 3. 3** *Use Case Diagram* **Pasar EKRAF yang diusulkan**

1. Definisi Aktor

Definisi actor dan use case mengenai Sistem Informasi Pasar EKRAF (Ekonomi Kratif) Lampung.

| N <sub>0</sub> | <b>Aktor</b> | <b>Deskripsi</b>                           |
|----------------|--------------|--------------------------------------------|
| 1.             | Masyarakat   | Orang yang ingin mengetahui<br>Pasar EKRAF |
| 2.             | Admin        | Staf yang menginput data<br>Pasar Ekraf    |
| 3              | Reseller     | Produk Penjualan Pasar Ekraf               |

**Tabel 3. 1 Deskripsi Aktor Sistem Informasi Pasar EKRAF**

2. Definisi Use Case

Pendefinisian use case sistem informasi Pasar EKRAF dapat dilihat pada Tabel 3.2

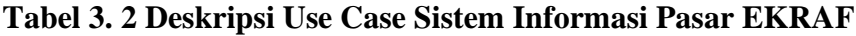

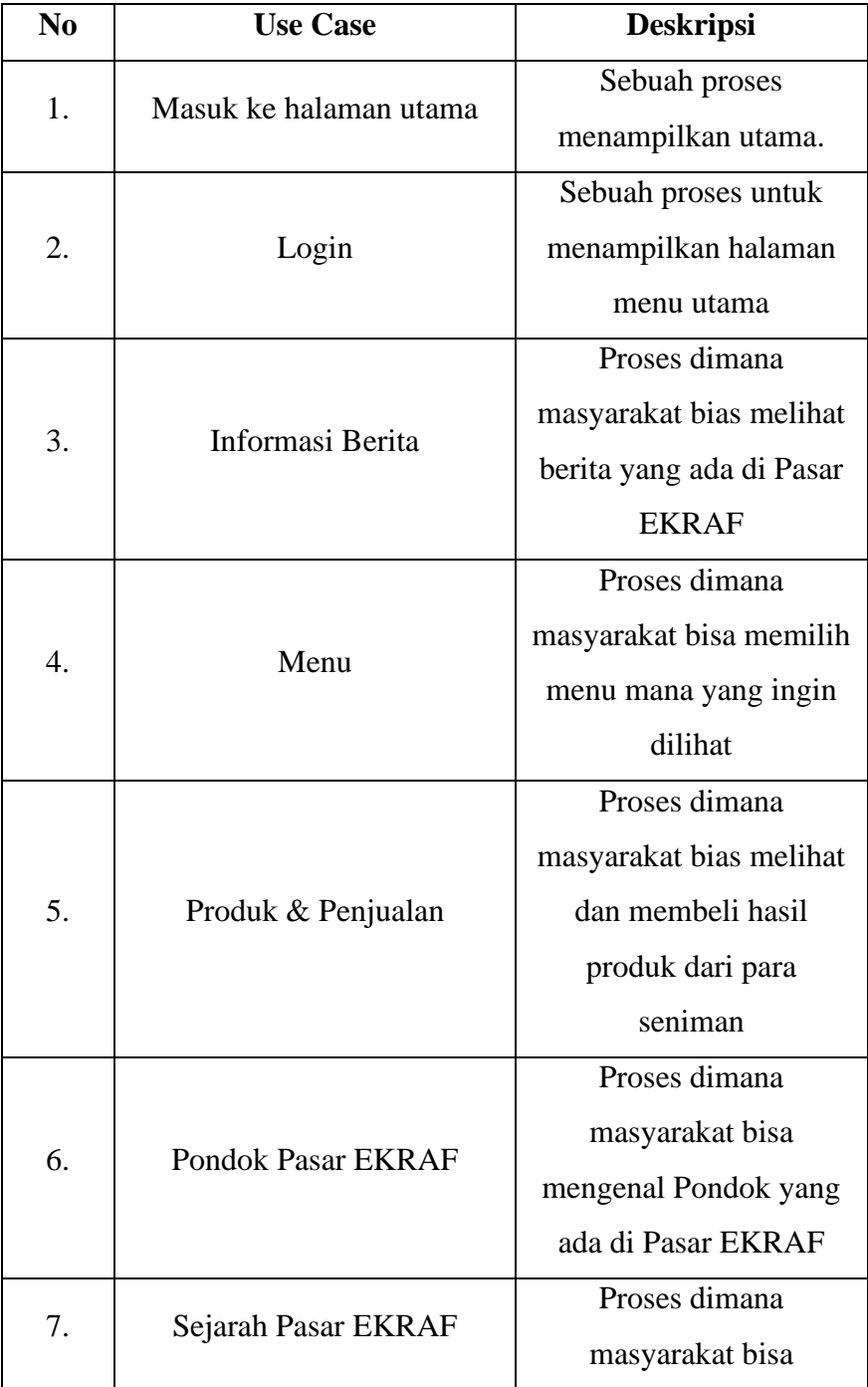

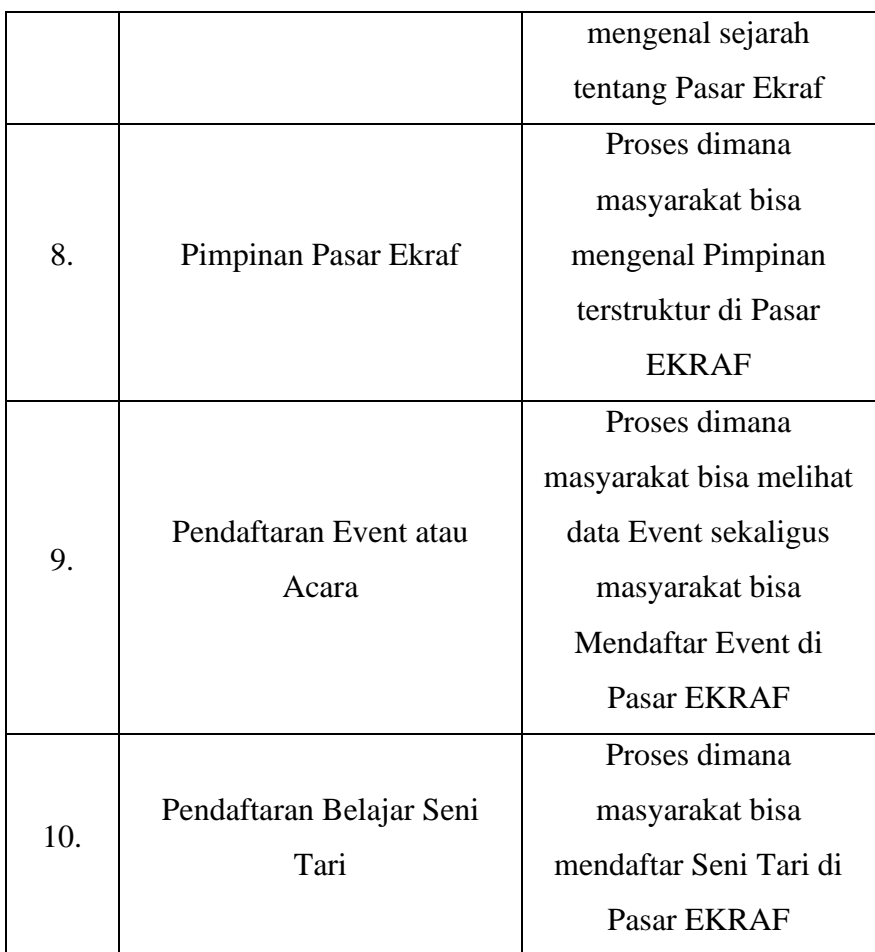

3. Definisi sistem informasi Pasar EKRAF

Sistem informasi Pasar EKRAF dapat dilihad pada Tabel 3.3.

**Tabel 3. 3 Deskripsi Skenario Sistem Informasi**

| No | <b>Aktifitas Aktor</b> | <b>Sistem</b>           |  |
|----|------------------------|-------------------------|--|
| 1. | Admin Menginput data   |                         |  |
|    | Infromasi              |                         |  |
| 2. | Admin Menginput        | Sisem Menyimpan data    |  |
|    | Pengecekkan Produk     |                         |  |
| 3. | Admin melakukan        | Sistem Menampilan data  |  |
|    | pengecekan data        | Masyarakat dan Reseller |  |
| 4. | Mayarakat/User Login   | Sistem Menampilkan menu |  |

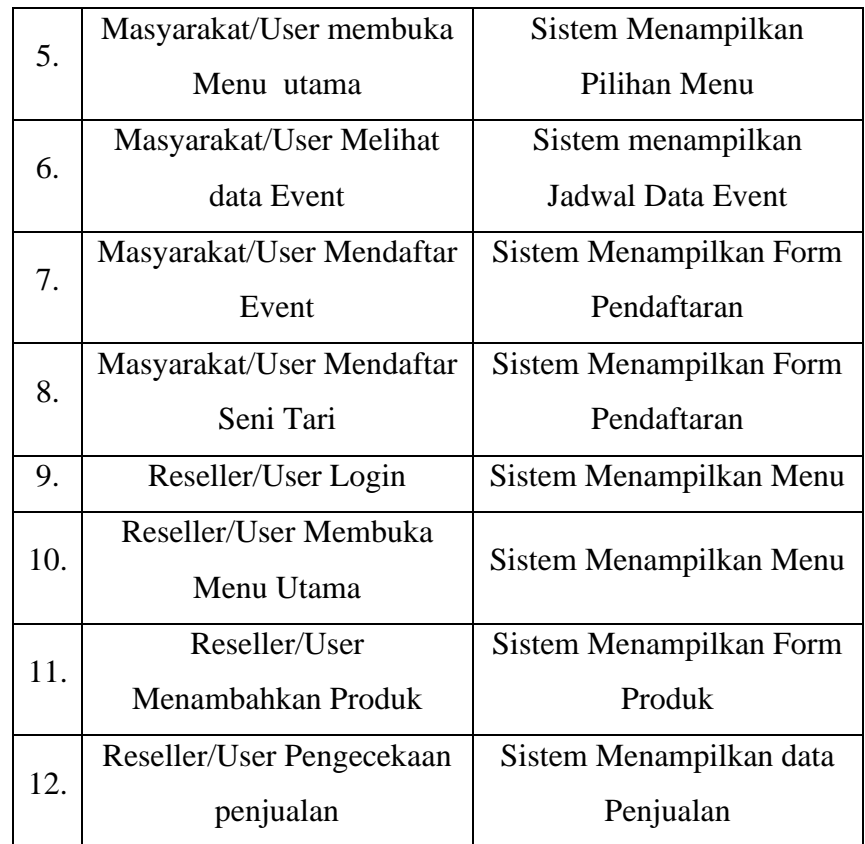

### **3.3.2.3 Actifity Diagram**

Activity diagram menggambarkan rangkaian aliran dari aktifitas yang digunakan untuk menjelaskan aktivitas yang dibentuk dalam suatu operasi sehingga dapat juga digunakan untuk aktifitas lainnya seperti *usecase* atau interaksi. Activity diagram dibawah ini untuk menjelaskan alur Rancang Bangun Sistem Informasi Pasar EKRAF (Ekonomi Kreatif) PKOR Way Halim Bandar Lampung Berbasis Web sebagai Media Promosi & Transaksi dapat dilihat pada gambar-gambar berikut ini :

1. Activity Diagram Admin

Perancangan *Activity Diagram* pada sistem dilakukan oleh admin. Berikut ini proses *Activity Diagram* admin ditunjukkan pada gambar 3.4 berikut :

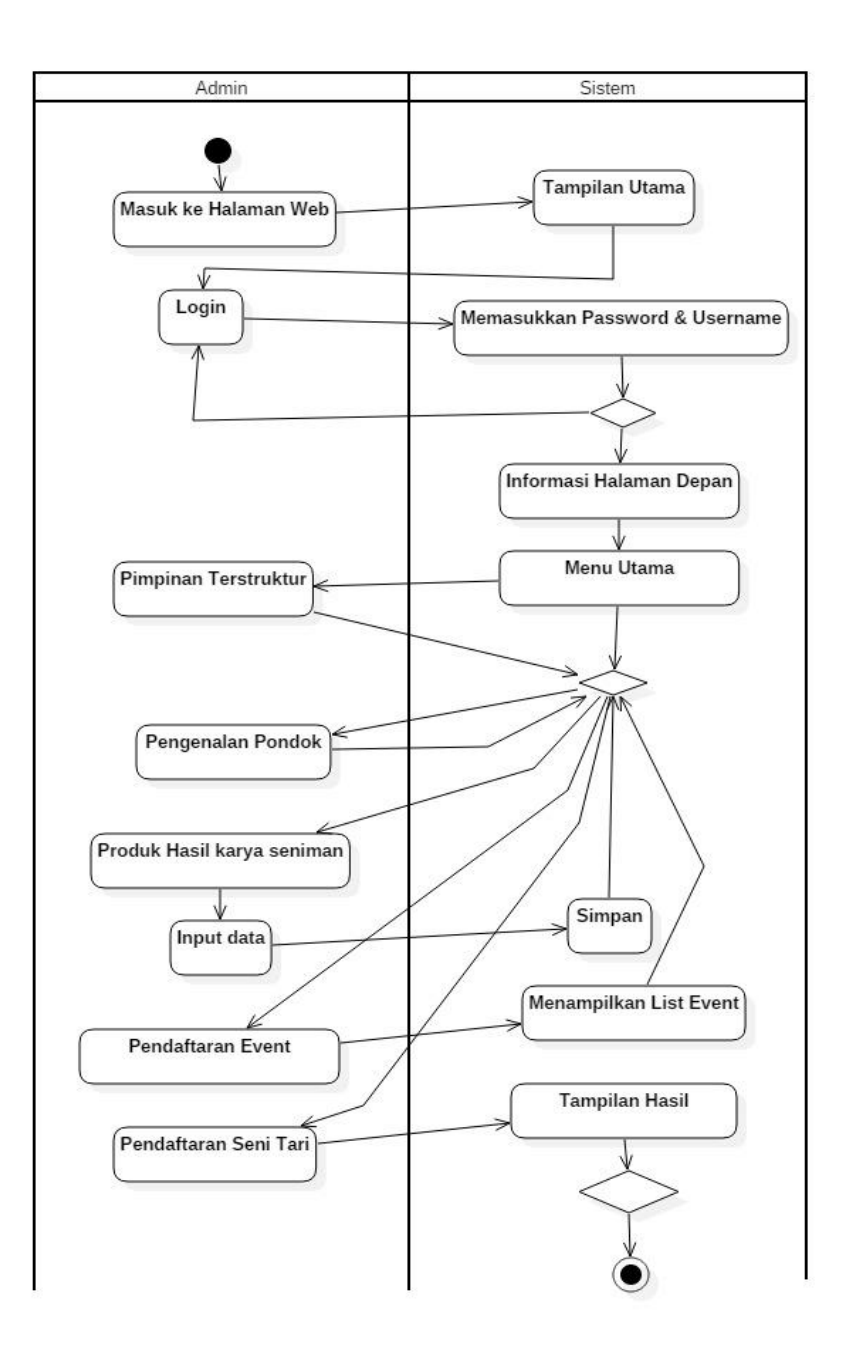

**Gambar 3. 4** *Activity Diagram* **Admin Pasar EKRAF**

### 2. Activity Diagram Masyarakat

Perancangan Activity Diagram Masyarakat pada sistem dilakukan oleh masayarakat. Berikut ini proses Activity Diagram Masyarakat ditunjukkan pada gambar 3.5.

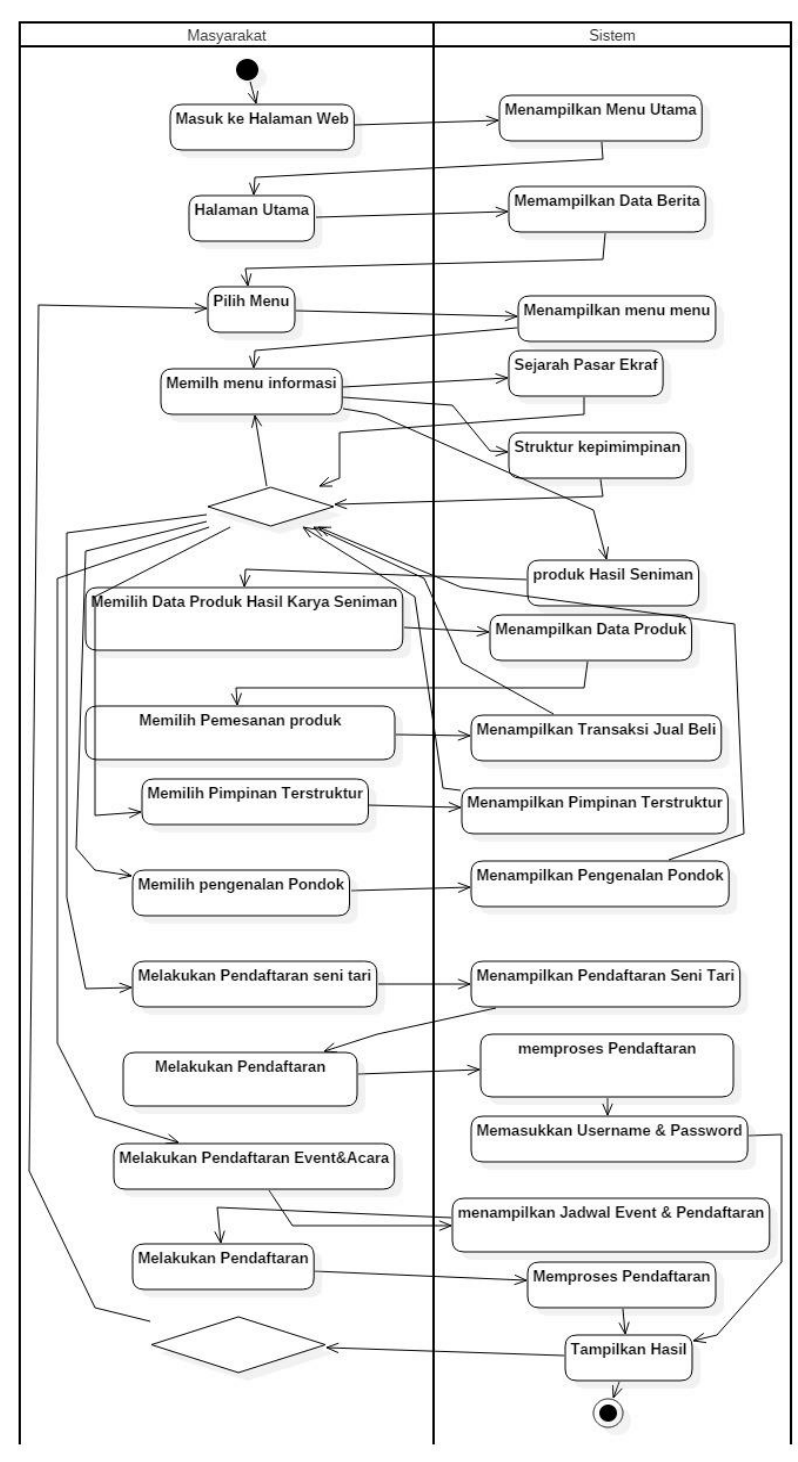

**Gambar 3. 5** *Activity Diagram* **Masyarakat Pasar EKRAF**

3. Activity Diagram Reseller

Perancangan Activity Diagram Reseller pada sistem dilakukan oleh Reseller. Berikut ini proses Activity Diagram Resellert ditunjukkan pada gambar 3.6.

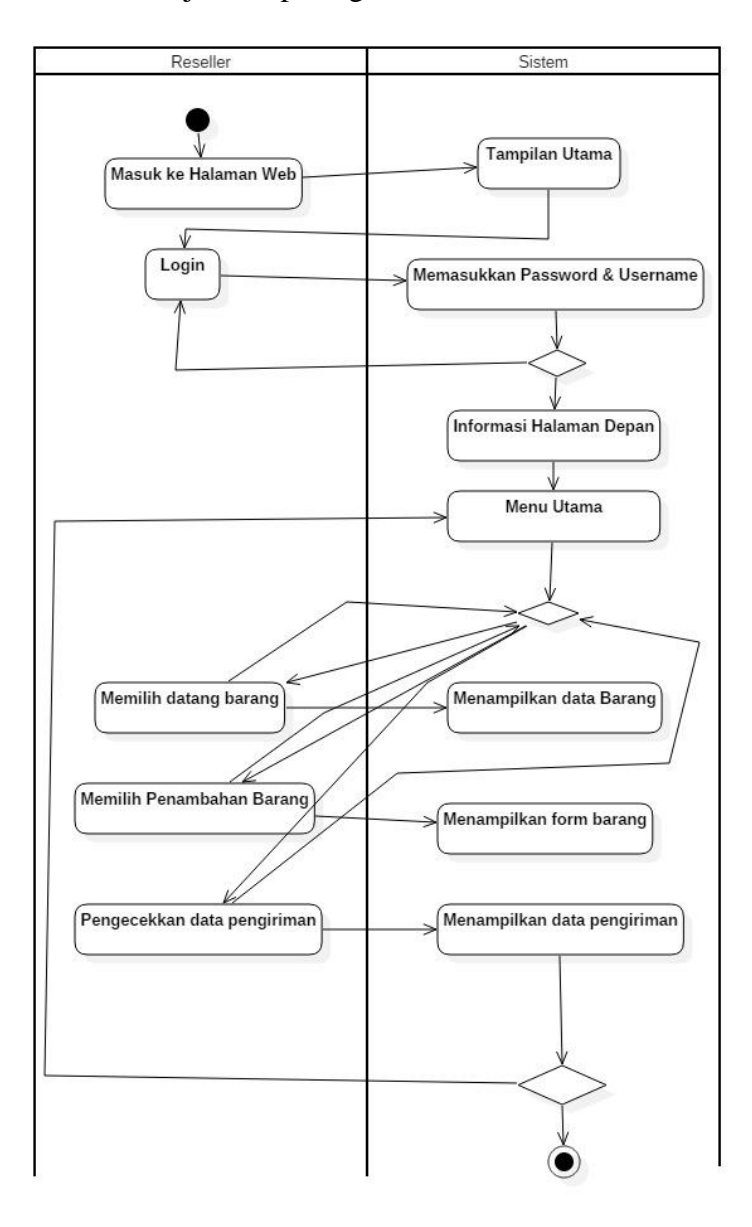

**Gambar 3. 6** *Activity Diagram* **Reseller Pasar EKRAF**

### **3.3.2.4 Sequence Diagram**

Sequence Diagram menggambarkan interaksi antara objek didalam dan disekitar sistem (termasuk pengguna, display, dan sebagainya) berupa massage yang digambarkan terhadap waktu.

Gambaran Sequence Diagram sebagai berikut :

1. Sequence Diagram Login

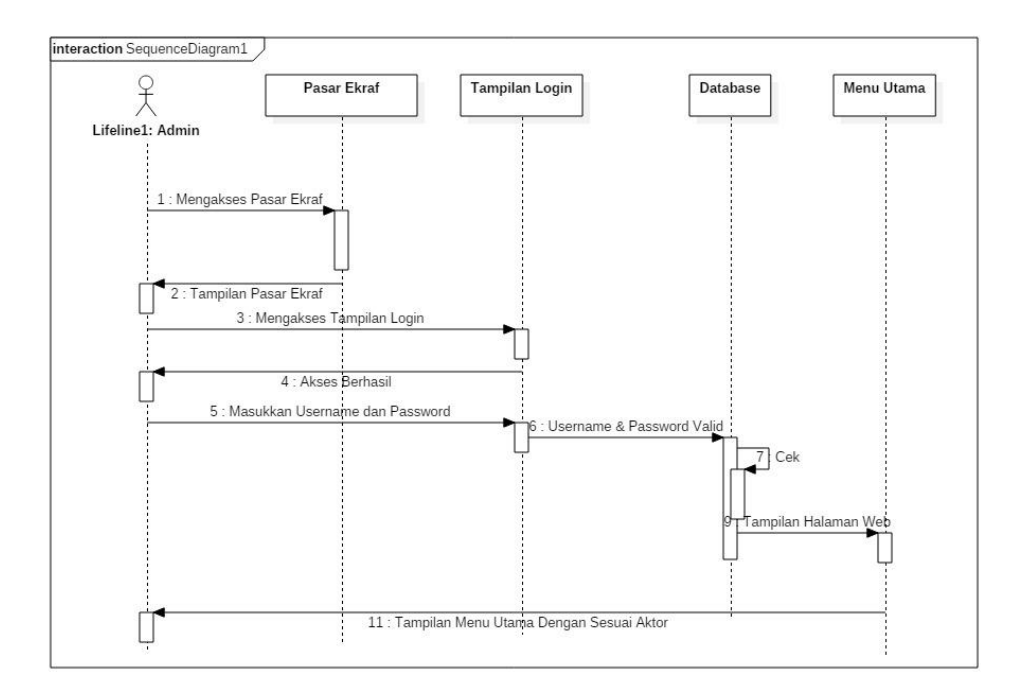

**Gambar 3. 7Squence Diagram Login**

2. Sequence Diagram Masyarakat

Tampilan Sequence Diagram Masyarakat ditunjukkan pada gambar **Diagram Login** 3.7 berikut :

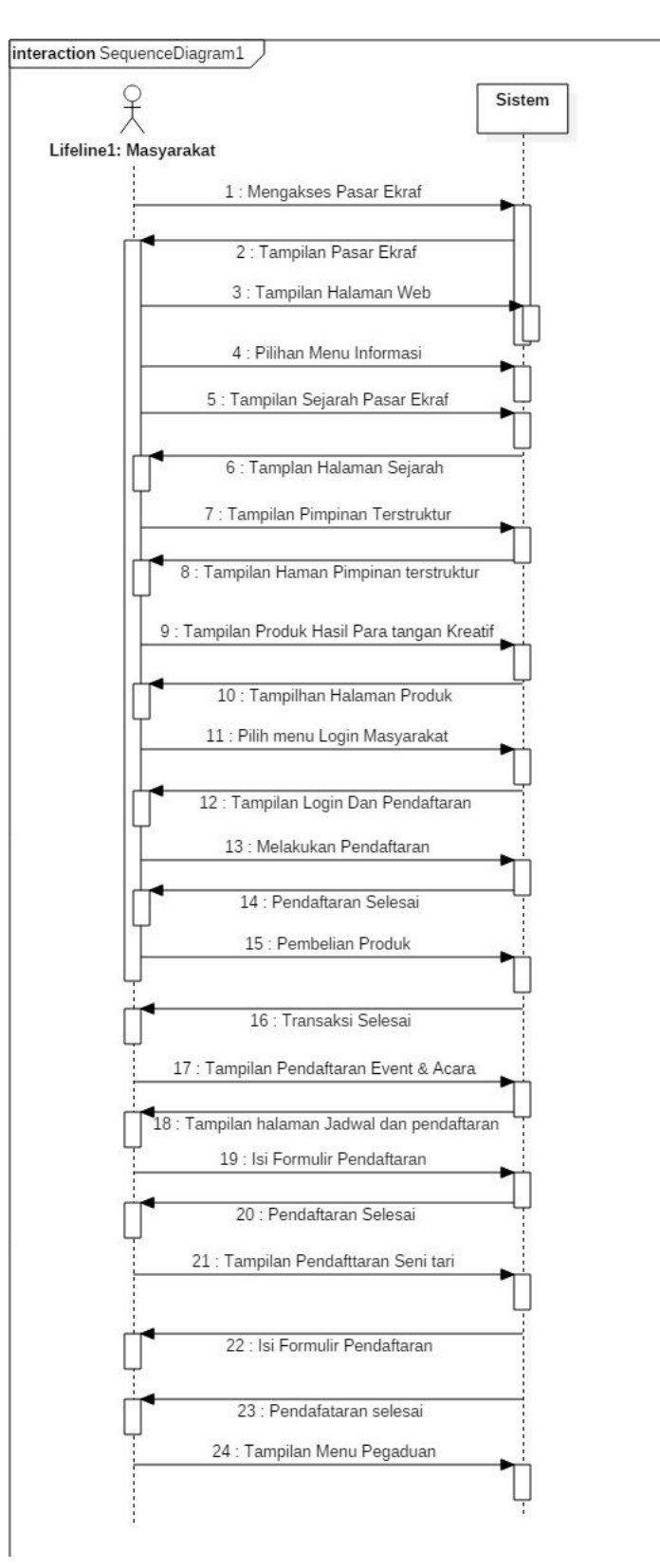

**Gambar 3. 8 Squence Diagram Masyarakat**

3. Sequence Diagram Reseller

Tampilan Sequence Diagram Reseller ditunjukkan pada gambar 3.9 berikut :

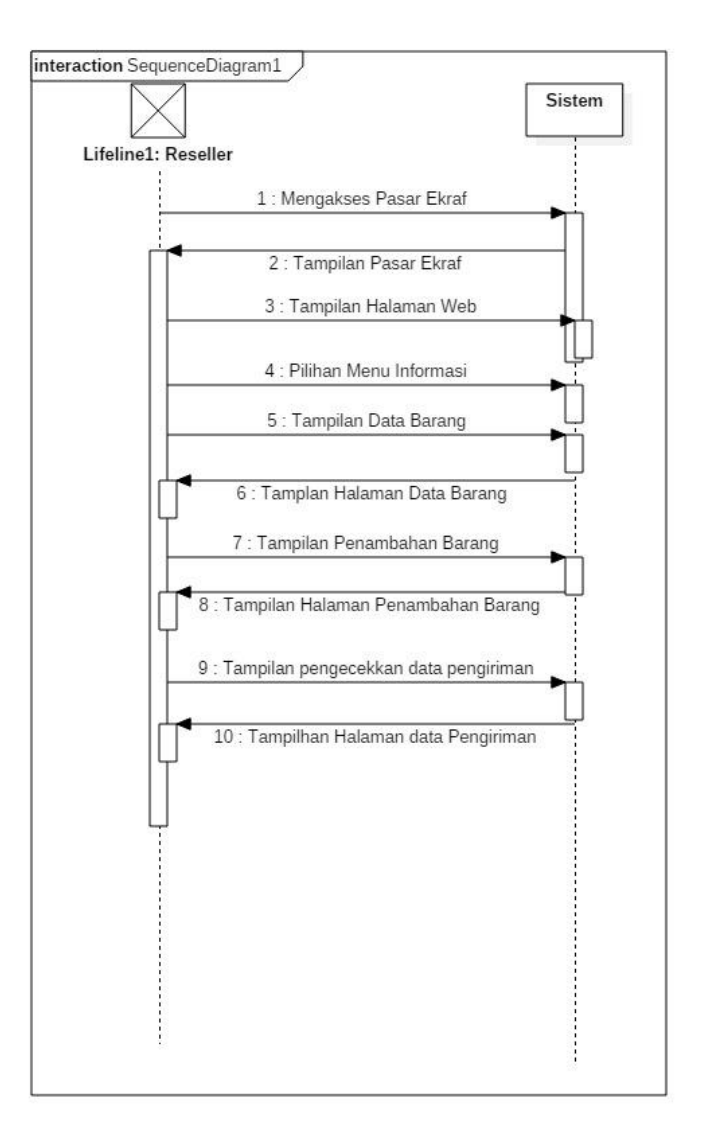

**Gambar 3. 9 Squence Diagram Reseller**

### **3.3.2.5 Class Diagram**

*Class Diagram* menggambarkan struktur system dari pendefinisian kelaskelas yang akan dibuat untuk Rancang Bangun Sistem Informasi Pasar EKRAF (Ekonomi Kreatif) PKOR Way Halim Bandar Lampung Berbasis Web sebagai Media Promosi & Transaksi.

### 1. Class Diagram Admin

Tampilan Class Diagram Admin ditunjukkan pada gambar 3.10 berikut :

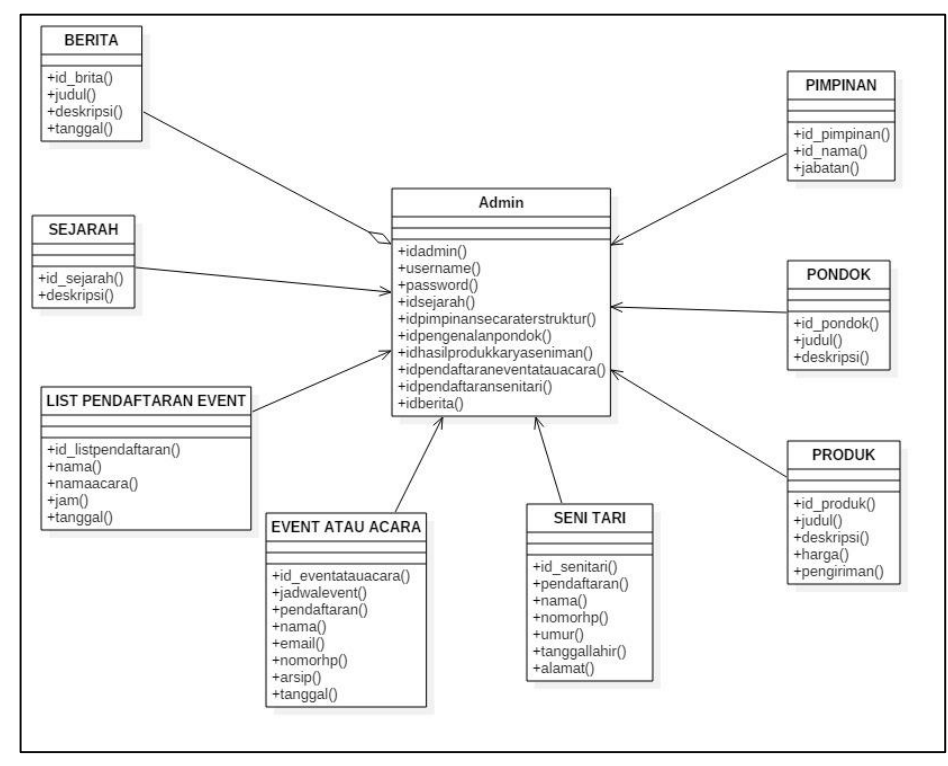

**Gambar 3.10 Class Diagram Admin**

## **3.3.2.6 Kamus Data**

Berikut ini adalah rancangan yang ada dalam database Rancang Bangun Sistem Informasi Pasar Ekfraf (Ekonomi Kreatif) PKOR Way Halim Bandar Lampung berbasis web sebagai media promosi dan transaksi, seperti gambar 3.11 dibawah ini.

| phpMyAdmin                                   | Server: 127.0.0.1 » Basis data: skripsi1                  |                                                                                                    | 数区                                                              |
|----------------------------------------------|-----------------------------------------------------------|----------------------------------------------------------------------------------------------------|-----------------------------------------------------------------|
| $\triangle$ 5 0 0 6 6                        | M Struktur<br>$\Box$ sol<br>$\Box$<br>Cari                | Derasi<br>$E$ Ekspor<br>$\overline{m}$ Impor<br>Kueri<br><b>All Hak Akses</b>                                      | <b>AR Routine</b><br>$\nabla$ Lainnya                           |
| Terbaru Favorit                              |                                                           |                                                                                                    |                                                                 |
| GiÐ<br>$\wedge$<br>phpmyadmin<br>skripsi1    | <b>Filters</b><br>Mengandung kata:                        |                                                                                                    |                                                                 |
| Ketik untuk menyaring ini, tekan E X         | Tabel a                                                   | <b>Tindakan</b>                                                                                                    | <b>Baris</b><br><b>Jenis</b><br>Penyortiran                     |
| $\blacksquare$<br>$\vee$ >>>                 | п<br>agenda                                               | <b>E Jelajahi M</b> Struktur & Cari 3-i Tambahkan M Kosongkan ● Hapus                                              | 0 MyISAM latin1 general ci                                      |
| $-$ Baru<br>$\Box$ agenda                    | album                                                     | Jelajahi / Struktur <aci 3-="" hapus<="" kosongkan="" tambahkan="" td=""><td>5 MyISAM latin1 general ci</td></aci> | 5 MyISAM latin1 general ci                                      |
| $\Box$ album                                 | background                                                | Jelajahi Mistruktur & Cari 3- Tambahkan Mikosongkan (C) Hapus<br>雇                                                 | 1 MyISAM latin1 swedish ci                                      |
| background                                   | banner                                                    | √ Fil Jelajahi iyi Struktur & Cari ji Tambahkan Mi Kosongkan ( Hapus                                               | 5 MyISAM latin1 general ci                                      |
| banner<br>$\triangleright$ berita            | berita                                                    | Jelajahi Kustuktur & Cari Kustan Museum C Hapus<br>57                                                              | 2 MyISAM latin1 general ci                                      |
| $\blacktriangleright$ download               | download                                                  | Jelajahi k Struktur & Cari ji Tambahkan Mkosongkan (C) Hapus<br>$\frac{1}{2}$                                      | <sup>0</sup> MyISAM latin1 general ci                           |
| $L$ allery                                   | gallery                                                   | Jelajahi je Struktur & Cari je Tambahkan III Kosongkan @ Hapus                                                     | 26 MyISAM latin1 general ci                                     |
| halamanstatis<br>$+$ $\triangleright$ header | halamanstatis                                             | Jelajahi Je Struktur & Cari Ji Tambahkan M Kosongkan @ Hapus<br>$\frac{1}{2}$                                      | 2 MyISAM latin1 swedish ci                                      |
| $+$ $\rightarrow$ hubungi                    | header<br>п                                               | Jelajahi M Struktur & Carl 3-i Tambahkan M Kosongkan @ Hapus                                                       | 3 MyISAM latin1 general ci                                      |
| identitas<br>iklanatas                       | hubungi                                                   | Jelajahi I Struktur & Cari I Tambahkan M Kosongkan O Hapus<br>$\leq$                                               | 0 MyISAM latin1 general ci                                      |
| $\blacktriangleright$ iklantengah            | <b>identitas</b>                                          | Jelajahi in Struktur & Cari + Tambahkan M Kosongkan @ Hapus<br>扁                                                   | 1 MyISAM latin1 swedish ci                                      |
| katajelek                                    | <b>iklanatas</b>                                          | i Jelajahi iki Struktur ve Cari iki Tambahkan M Kosongkan i Hapus                                                  | 6 MyISAM latin1 general ci                                      |
| kategori<br>komentar                         | $\Box$<br><b>Holmmann</b> margin<br>$\blacksquare$ Konsol | C Jolainhi 3.4 Christine @ Carl 3.1 Tambahkan @ Kosongkan @ Uanus                                                  | a thirdshi indied annount of<br>Bookmark Opsi Riwayat Bersihkan |
| komentarvid<br>logo                          | Tekan Ctrl+Enter untuk menjalankan kueri<br>$\rightarrow$ |                                                                                                    |                                                                 |

**Gambar 3. 11 Rancangan Database**

1) Rancangan Tabel Agenda

Tabel Rancang Bangun Sistem Informasi Pasar Ekraf (Ekonomi Kreatif) PKOR Way Halim Bandar Lampung Berbasis Web sebagai media promosi dan transaksi pada table 3.4 dibawah ini:

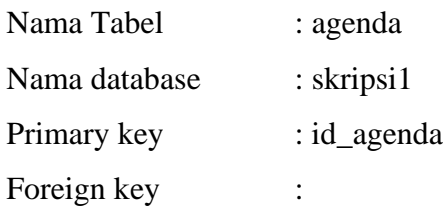

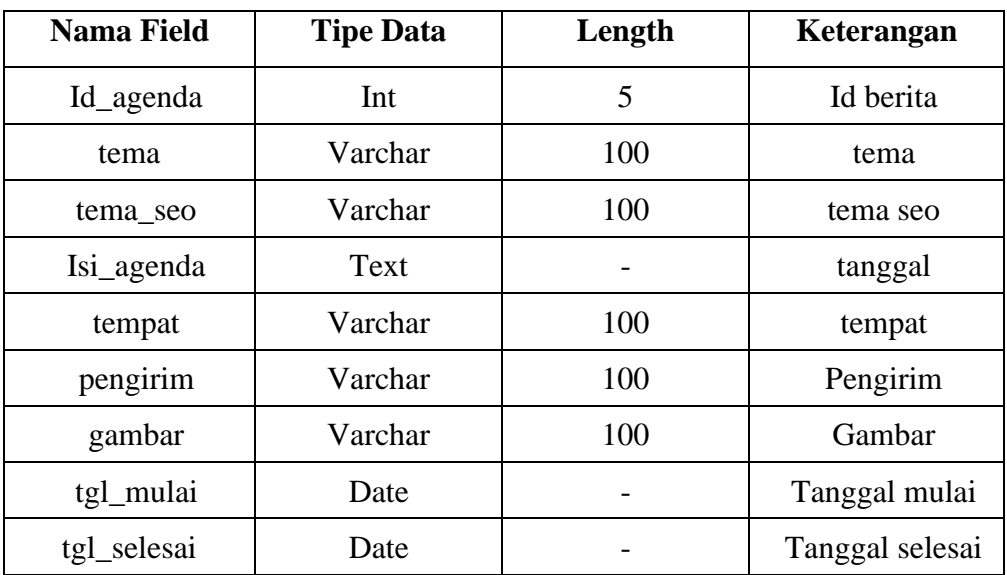

## **Tabel 3. 4 Tabel Agenda**

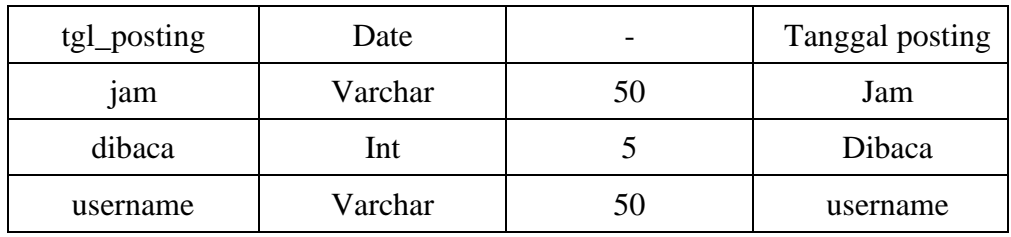

## 2) Rancangan Tabel Album

Tabel Rancang Bangun Sistem Informasi Pasar Ekraf (Ekonomi Kreatif) PKOR Way Halim Bandar Lampung Berbasis Web sebagai media promosi dan transaksi pada table 3.5 dibawah ini:

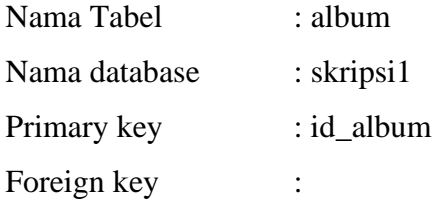

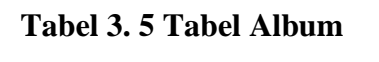

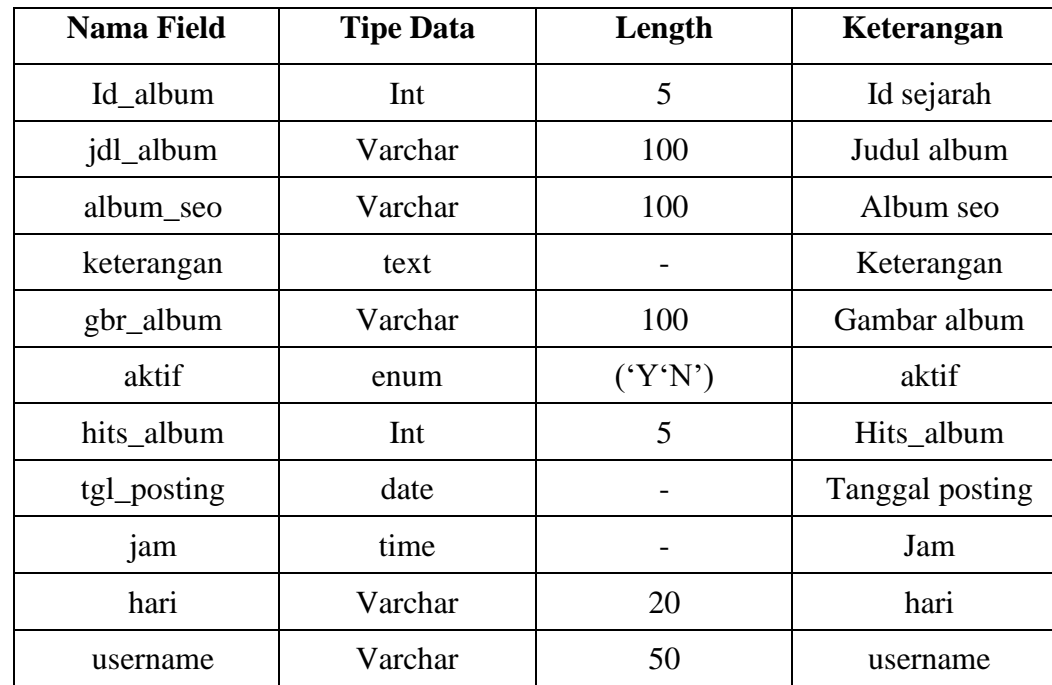

3) Rancangan Tabel Background

Tabel Rancang Bangun Sistem Informasi Pasar Ekraf (Ekonomi Kreatif) PKOR Way Halim Bandar Lampung Berbasis Web sebagai media promosi dan transaksi pada table 3.6 dibawah ini:

| Nama Tabel    | : background    |
|---------------|-----------------|
| Nama database | $:$ skripsi1    |
| Primary key   | : id_background |
| Foreign key   |                 |

**Tabel 3. 6 Jadwal Background**

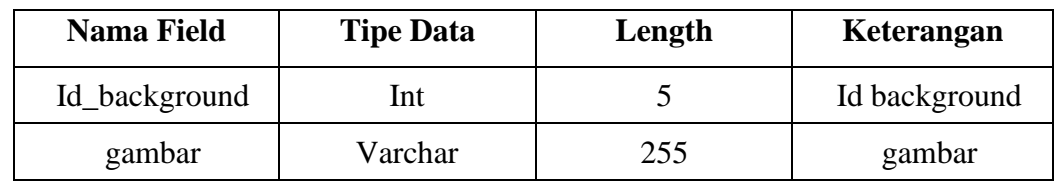

4) Rancangan Tabel Banner

Tabel Rancang Bangun Sistem Informasi Pasar Ekraf (Ekonomi Kreatif) PKOR Way Halim Bandar Lampung Berbasis Web sebagai media promosi dan transaksi pada table 3.7 dibawah ini:

| Nama Tabel    | : banner     |
|---------------|--------------|
| Nama database | $:$ skripsi1 |
| Primary key   | : id banner  |
| Foreign key   |              |

**Tabel 3. 7 Tabel Banner**

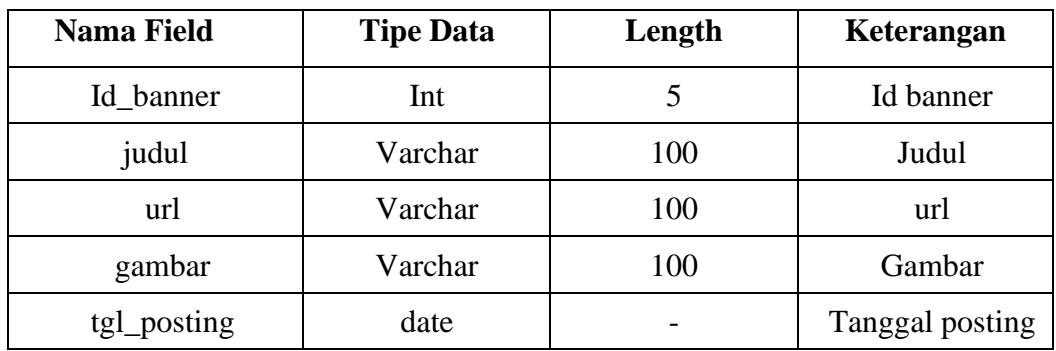

5) Rancangan Tabel Berita

Tabel Rancang Bangun Sistem Informasi Pasar Ekraf (Ekonomi Kreatif) PKOR Way Halim Bandar Lampung Berbasis Web sebagai media promosi dan transaksi pada table 3.8 dibawah ini:

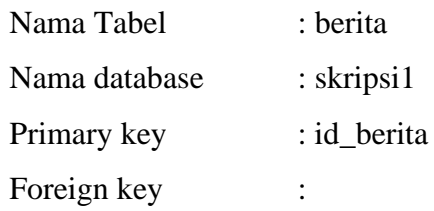

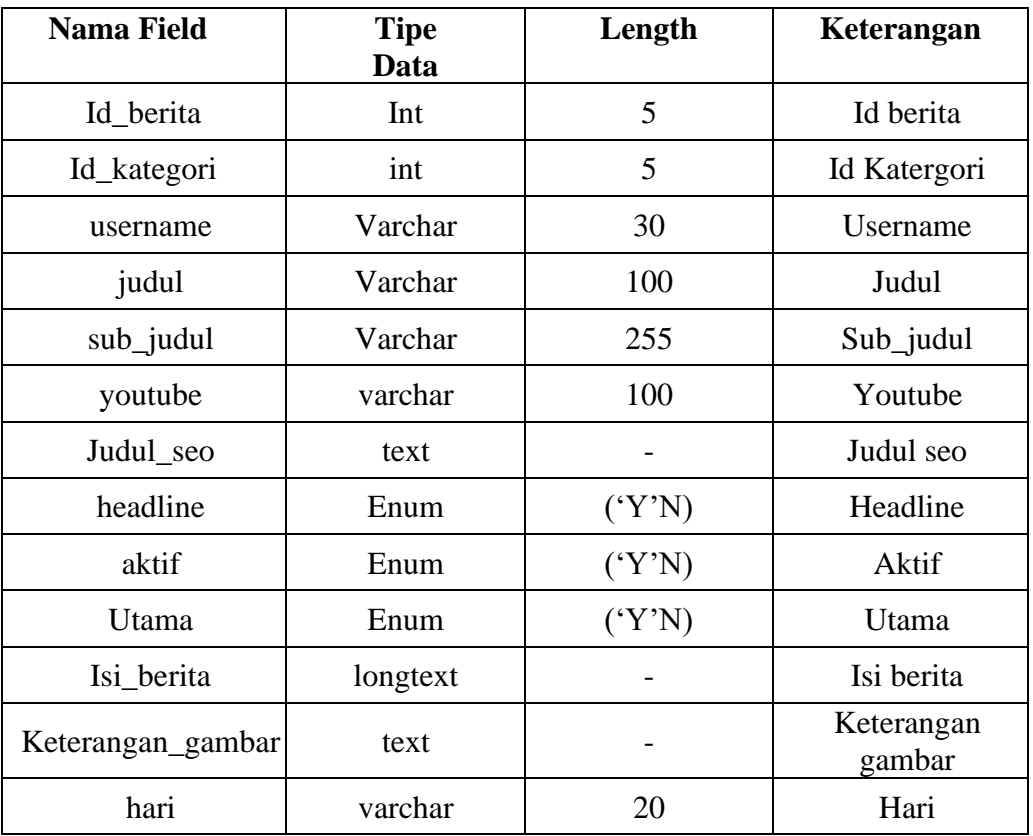

## **Tabel 3. 8 Tabel Berita**

6) Rancangan Download

Tabel Rancang Bangun Sistem Informasi Pasar Ekraf (Ekonomi Kreatif) PKOR Way Halim Bandar Lampung Berbasis Web sebagai media promosi dan transaksi pada table 3.9 dibawah ini:

Nama Tabel : download Nama database : skripsi1 Primary key : id\_download

Foreign key

| <b>Nama Field</b> | <b>Tipe Data</b> | Length | Keterangan      |
|-------------------|------------------|--------|-----------------|
| Id download       | Int              |        | Id download     |
| judul             | Varchar          | 100    | Id judul        |
| nama file         | Varchar          | 100    | Nama file       |
| Tgl_posting       | date             |        | Tanggal posting |
| hits              | Int              |        | hits            |

**Tabel 3. 9 Tampel Download**

## 7) Rancangan Tabel Gallery

Tabel Rancang Bangun Sistem Informasi Pasar Ekraf (Ekonomi Kreatif) PKOR Way Halim Bandar Lampung Berbasis Web sebagai media promosi dan transaksi pada table 3.10 dibawah ini:

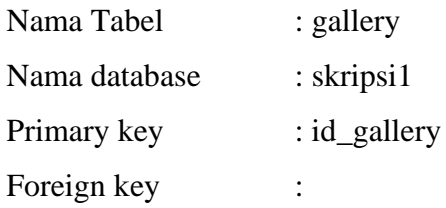

## **Tabel 3. 10 Tabel Gallery**

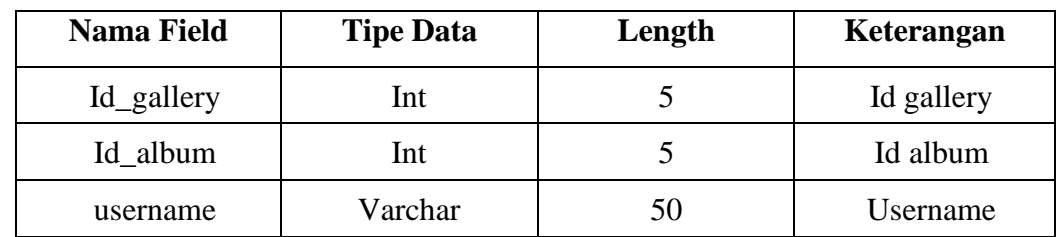

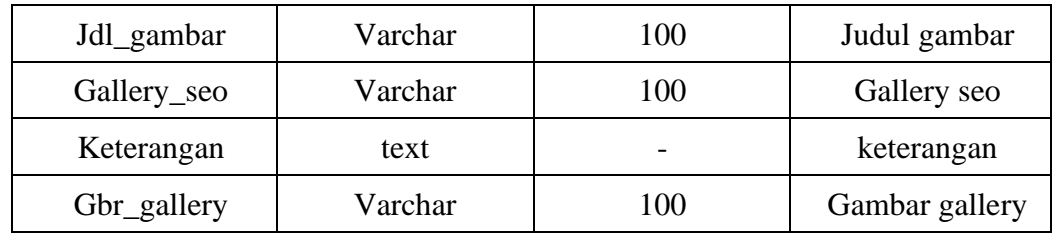

## 8) Rancangan Tabel Halaman statis

Tabel Rancang Bangun Sistem Informasi Pasar Ekraf (Ekonomi Kreatif) PKOR Way Halim Bandar Lampung Berbasis Web sebagai media promosi dan transaksi pada table 3.11 dibawah ini:

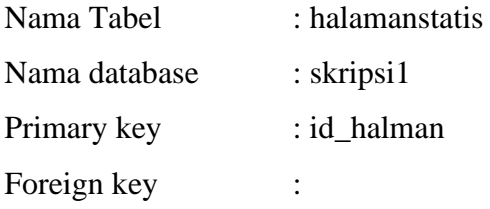

### **Tabel 3. 11 Tabel Halmaan Statis**

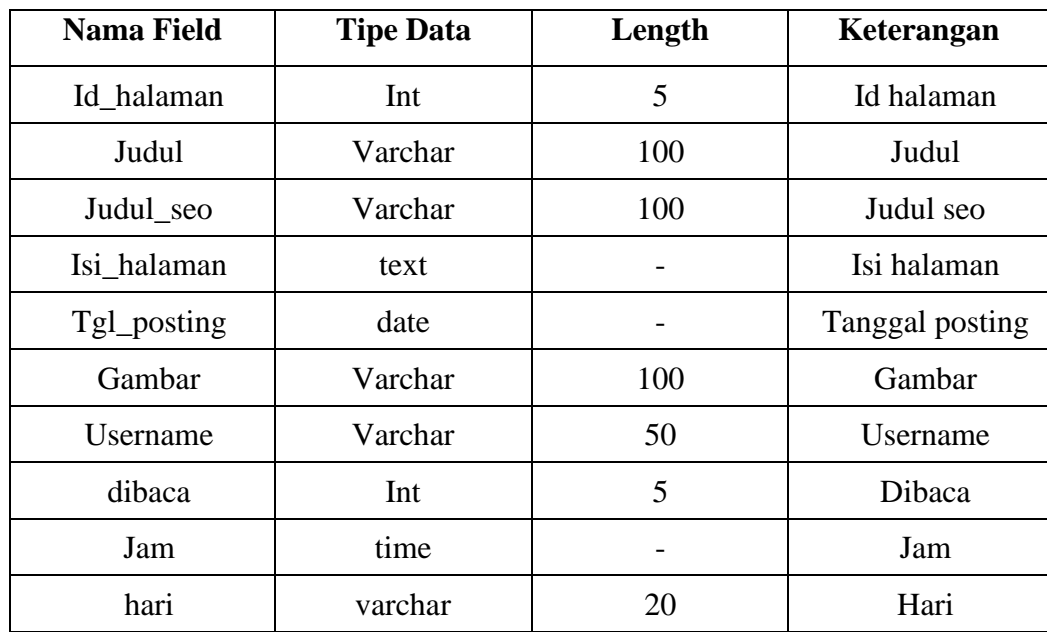

### 9) Rancangan Tabel Header

Tabel Rancang Bangun Sistem Informasi Pasar Ekraf (Ekonomi Kreatif) PKOR Way Halim Bandar Lampung Berbasis Web sebagai media promosi dan transaksi pada table 3.12 dibawah ini:

| Nama Tabel    | : header     |
|---------------|--------------|
| Nama database | $:$ skripsi1 |
| Primary key   | : id header  |
| Foreign key   |              |

**Tabel 3. 12 Tabel Header**

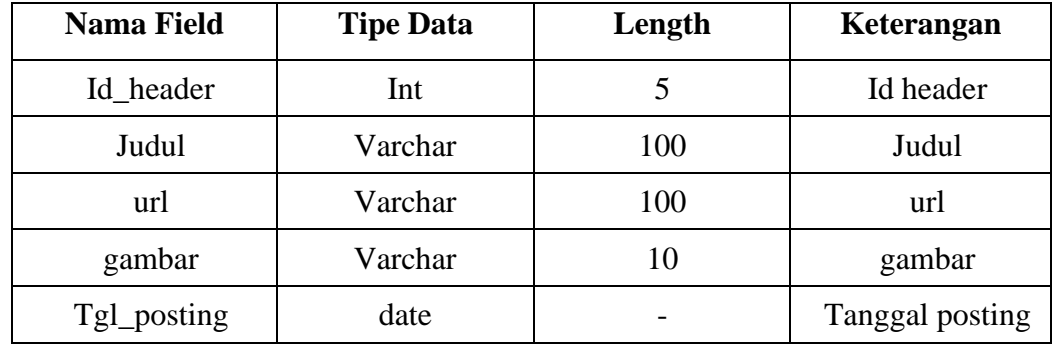

10) Rancangan Tabel Hubungi

Tabel Rancang Bangun Sistem Informasi Pasar Ekraf (Ekonomi Kreatif) PKOR Way Halim Bandar Lampung Berbasis Web sebagai media promosi dan transaksi pada table 3.13 dibawah ini:

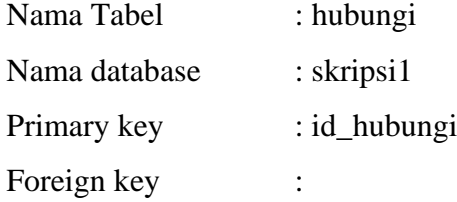

| <b>Nama Field</b> | <b>Tipe Data</b> | Length | Keterangan |
|-------------------|------------------|--------|------------|
| Id_hubungi        | Int              | 5      | Id hubungi |
| nama              | Varchar          | 50     | nama       |
| Email             | Varchar          | 100    | Email      |
| Subjek            | Varchar          | 100    | Subjek     |
| Pesan             | text             |        | Pesan      |
| Tanggal           | date             |        | Tanggal    |
| Jam               | time             |        | Jam        |
| Dibaca            | Enum             | (Y'N') | Dibaca     |
| Lampiran          | Varchar          | 255    | lampiran   |

**Tabel 3. 13 Tabel Hubungi**

11) Rancangan Tabel Identitas

Tabel Rancang Bangun Sistem Informasi Pasar Ekraf (Ekonomi Kreatif) PKOR Way Halim Bandar Lampung Berbasis Web sebagai media promosi dan transaksi pada table 3.14 dibawah ini:

| Nama Tabel    | : identitas    |
|---------------|----------------|
| Nama database | $:$ skripsi1   |
| Primary key   | : id identitas |
| Foreign key   |                |

**Tabel 3. 14 Tabel Identitas**

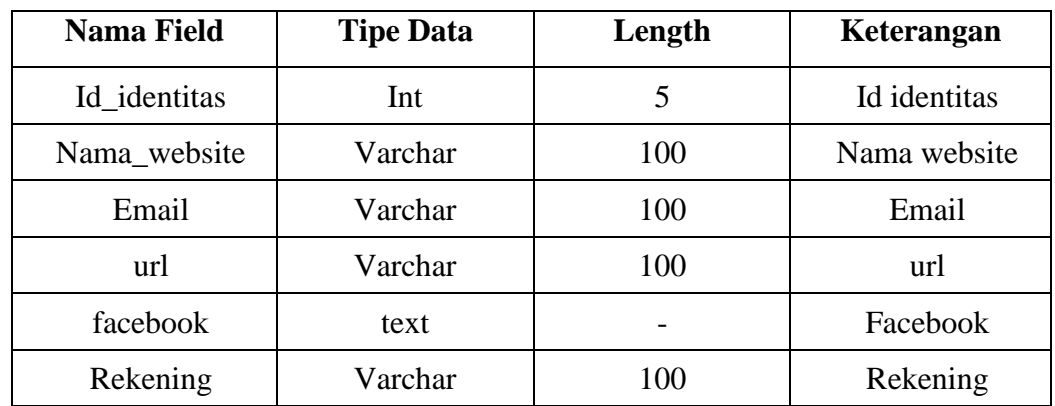

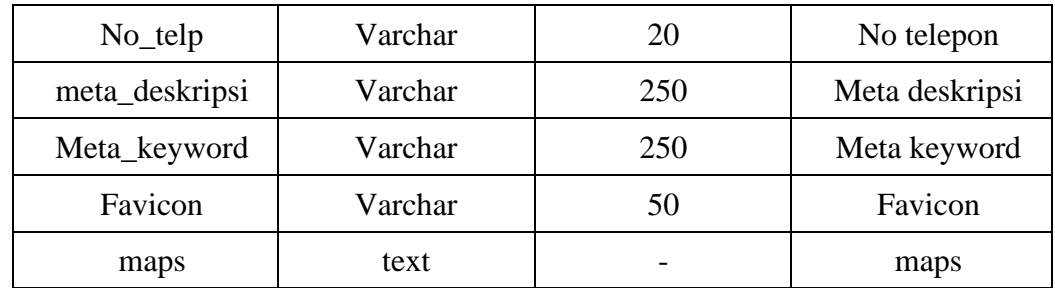

12) Rancangan Tabel Iklan Atas

Tabel Rancang Bangun Sistem Informasi Pasar Ekraf (Ekonomi Kreatif) PKOR Way Halim Bandar Lampung Berbasis Web sebagai media promosi dan transaksi pada table 3.15 dibawah ini:

| Nama Tabel    | : iklanatas    |
|---------------|----------------|
| Nama database | $:$ skripsi1   |
| Primary key   | : id iklanatas |
| Foreign key   |                |

**Tabel 3. 15 Tabel Iklan Atas**

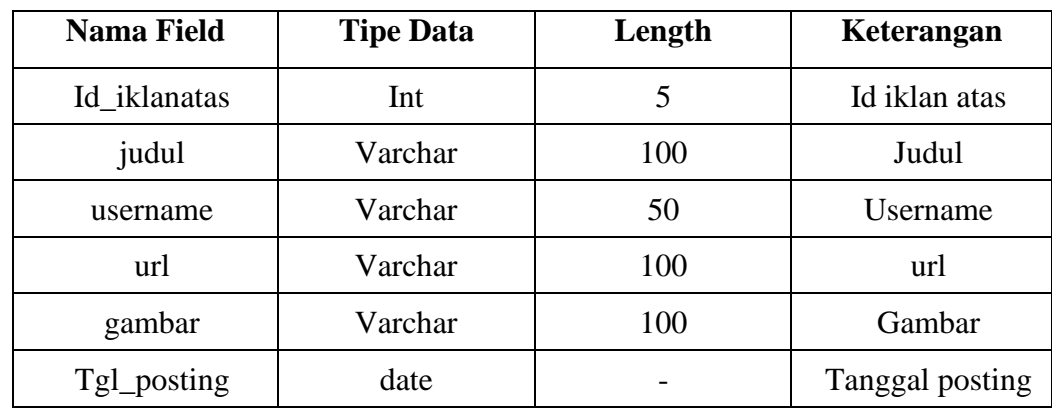

13) Rancangan Tabel Iklan Tengah

Tabel Rancang Bangun Sistem Informasi Pasar Ekraf (Ekonomi Kreatif) PKOR Way Halim Bandar Lampung Berbasis Web sebagai media promosi dan transaksi pada table 3.16 dibawah ini:

Nama Tabel : iklantengah

Nama database : skripsi1

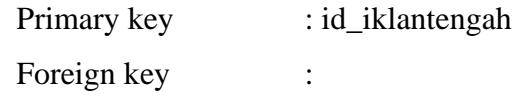

| <b>Nama Field</b> | <b>Tipe Data</b> | Length | Keterangan      |
|-------------------|------------------|--------|-----------------|
| Id iklanatas      | Int              | 5      | Id iklan atas   |
| judul             | Varchar          | 100    | Judul           |
| username          | Varchar          | 50     | Username        |
| url               | Varchar          | 100    | url             |
| gambar            | Varchar          | 100    | Gambar          |
| Tgl_posting       | date             |        | Tanggal posting |

**Tabel 3. 16 Tabel Iklan Tengah**

14) Rancangan Tabel Kata Jelek

Tabel Rancang Bangun Sistem Informasi Pasar Ekraf (Ekonomi Kreatif) PKOR Way Halim Bandar Lampung Berbasis Web sebagai media promosi dan transaksi pada table 3.17 dibawah ini:

| Nama Tabel    | : katajelek    |
|---------------|----------------|
| Nama database | $:$ skripsi1   |
| Primary key   | : id_katajelek |
| Foreign key   |                |

**Tabel 3. 17 Tabel Kata Jelek**

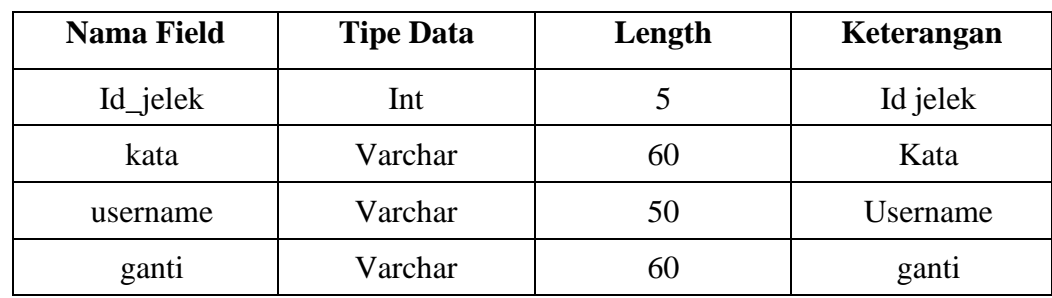

### 15) Rancangan Tabel kategori

Tabel Rancang Bangun Sistem Informasi Pasar Ekraf (Ekonomi Kreatif) PKOR Way Halim Bandar Lampung Berbasis Web sebagai media promosi dan transaksi pada table 3.18 dibawah ini:

| Nama Tabel    | : kategori    |
|---------------|---------------|
| Nama database | $:$ skripsi1  |
| Primary key   | : id_kategori |
| Foreign key   | ٠             |

**Tabel 3. 18 Tabel Kategori**

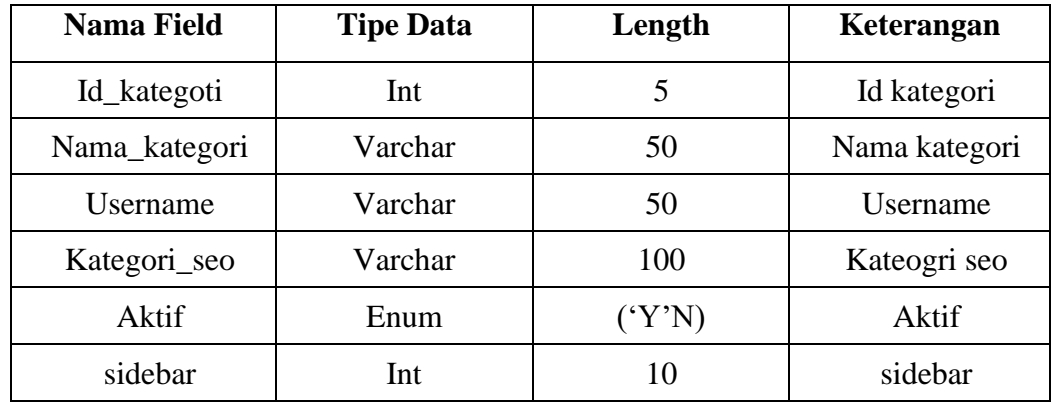

16) Rancangan Tabel Komentar

Tabel Rancang Bangun Sistem Informasi Pasar Ekraf (Ekonomi Kreatif) PKOR Way Halim Bandar Lampung Berbasis Web sebagai media promosi dan transaksi pada table 3.19 dibawah ini:

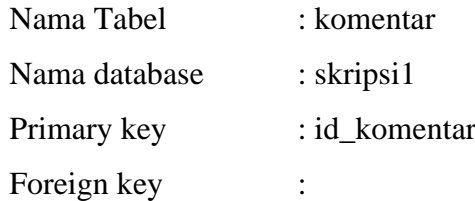

### **Tabel 3. 19 Tabel Komentar**

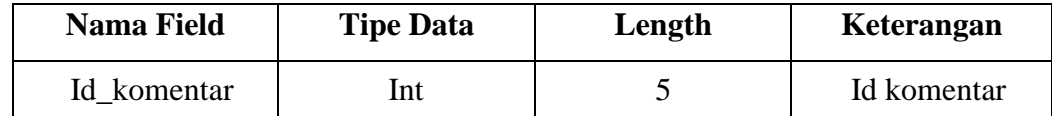

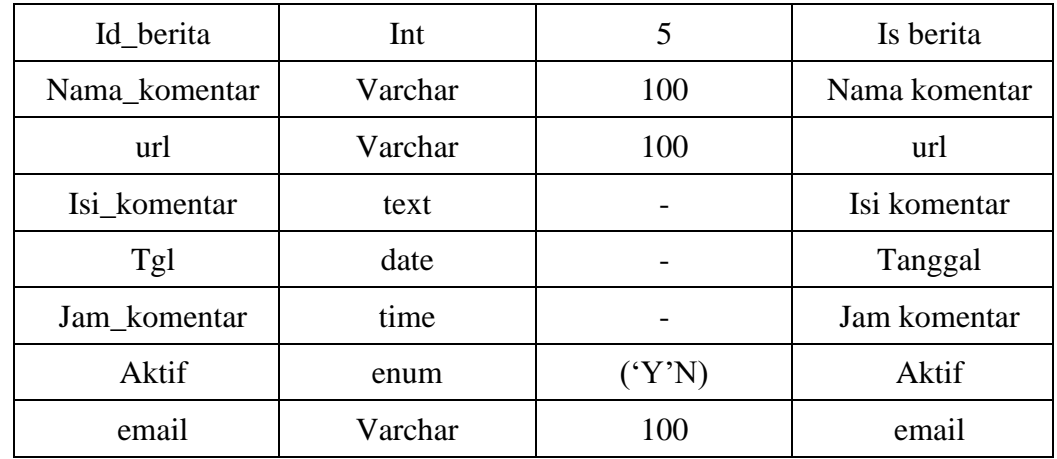

17) Rancangan Tabel Logo

Tabel Rancang Bangun Sistem Informasi Pasar Ekraf (Ekonomi Kreatif) PKOR Way Halim Bandar Lampung Berbasis Web sebagai media promosi dan transaksi pada table 3.20 dibawah ini:

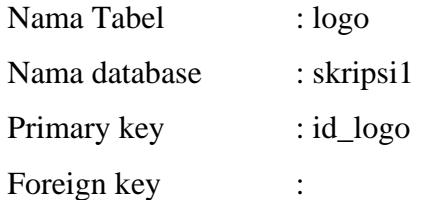

### **Tabel 3. 20 Tabel logo**

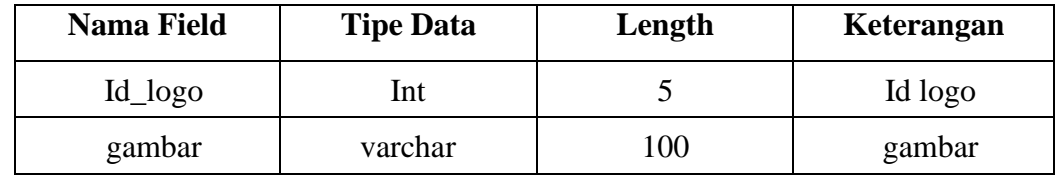

18) Rancangan Tabel Menu

Tabel Rancang Bangun Sistem Informasi Pasar Ekraf (Ekonomi Kreatif) PKOR Way Halim Bandar Lampung Berbasis Web sebagai media promosi dan transaksi pada table 3.21 dibawah ini:

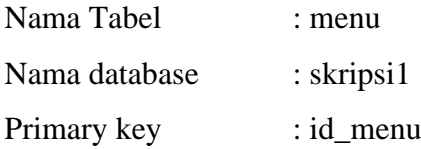

Foreign key :

| <b>Nama Field</b> | <b>Tipe</b><br>Data | Length                 | Keterangan |
|-------------------|---------------------|------------------------|------------|
| Id menu           | Int                 | 5                      | Id menu    |
| Id_parent         | Int                 | 5                      | Id parent  |
| Nama_menu         | varchar             | 30                     | Nama menu  |
| Link              | varchar             | 100                    | Link       |
| Aktif             | Enum                | ('ya'."tida<br>$\bf k$ | Aktif      |
| Position          | Enum                | ('top).'bot<br>$tom$ ) | Position   |
| urutan            | Int                 | 3                      | Urutan     |

**Tabel 3. 21 Tabel Menu**

19) Rancangan Tabel Modul

Tabel Rancang Bangun Sistem Informasi Pasar Ekraf (Ekonomi Kreatif) PKOR Way Halim Bandar Lampung Berbasis Web sebagai media promosi dan transaksi pada table 3.22 dibawah ini:

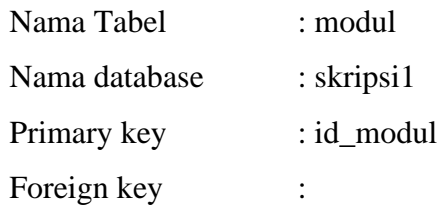

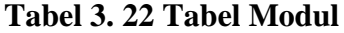

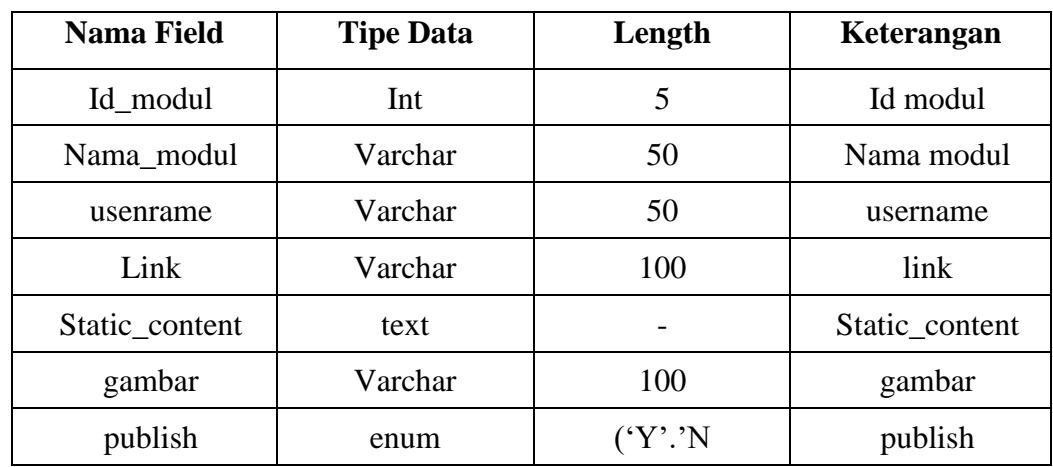

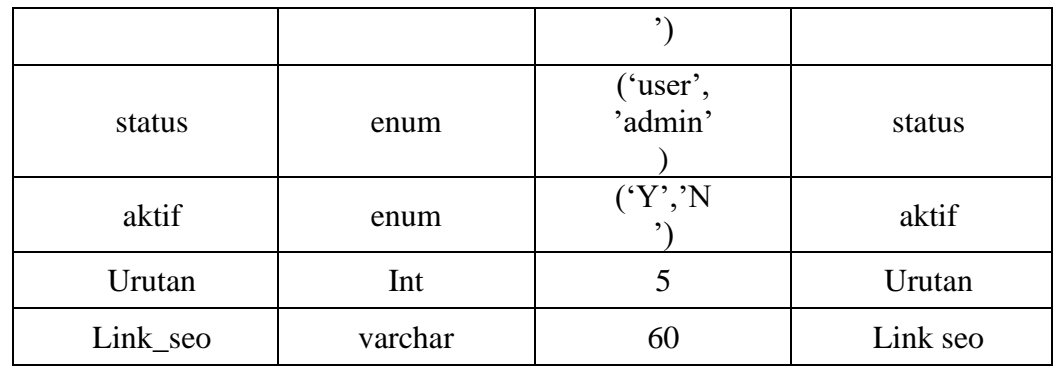

20) Rancangan Tabel Mod Alamat

Tabel Rancang Bangun Sistem Informasi Pasar Ekraf (Ekonomi Kreatif) PKOR Way Halim Bandar Lampung Berbasis Web sebagai media promosi dan transaksi pada table 3.23 dibawah ini:

| Nama Tabel    | : modul      |
|---------------|--------------|
| Nama database | $:$ skripsi1 |
| Primary key   | : id modul   |
| Foreign key   |              |

**Tabel 3. 23 Tabel Mod Alamat**

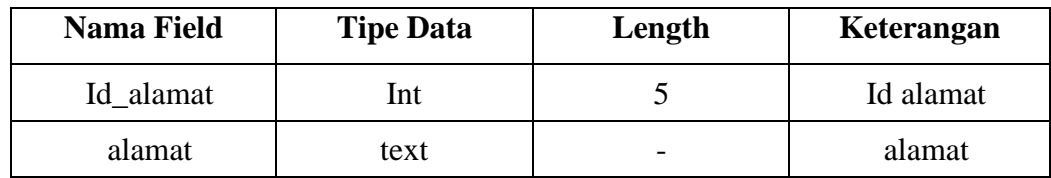

21) Rancangan Tabel Pasang Iklan

Tabel Rancang Bangun Sistem Informasi Pasar Ekraf (Ekonomi Kreatif) PKOR Way Halim Bandar Lampung Berbasis Web sebagai media promosi dan transaksi pada table 3.23 dibawah ini:

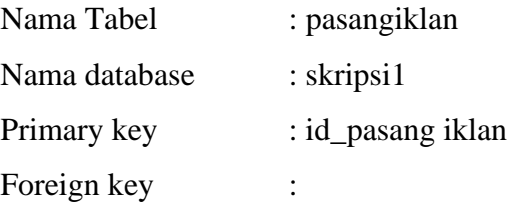

| <b>Nama Field</b> | <b>Tipe Data</b> | Length | Keterangan      |
|-------------------|------------------|--------|-----------------|
| Id_pasangiklan    | Int              | 5      | Id pasangiklan  |
| judul             | Varchar          | 100    | judul           |
| usenrame          | Varchar          | 50     | username        |
| url               | Varchar          | 100    | url             |
| gambar            | Varchar          | 100    | gambar          |
| Tgl_posting       | date             |        | Tanggal posting |

**Tabel 3. 24 Tabel Pasang iklan**

22) Rancangan Tabel Poling

Tabel Rancang Bangun Sistem Informasi Pasar Ekraf (Ekonomi Kreatif) PKOR Way Halim Bandar Lampung Berbasis Web sebagai media promosi dan transaksi pada table 3.25 dibawah ini:

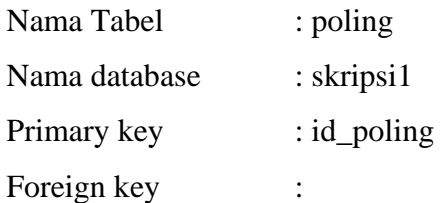

## **Tabel 3. 25 Tabel Poling**

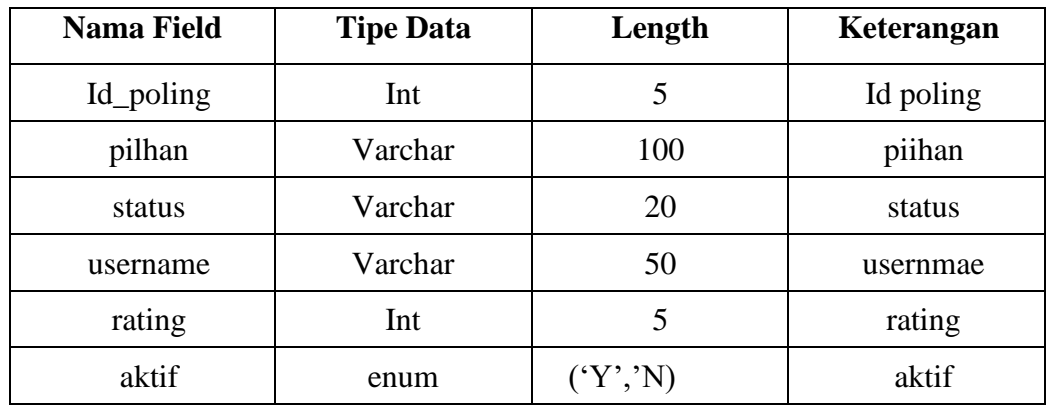

23) Rancangan Tabel RB Kategoti Produk

Tabel Rancang Bangun Sistem Informasi Pasar Ekraf (Ekonomi Kreatif) PKOR Way Halim Bandar Lampung Berbasis Web sebagai media promosi dan transaksi pada table 3.26 dibawah ini:

| Nama Tabel    | : rb_kategori_produk |
|---------------|----------------------|
| Nama database | $:$ skripsi1         |
| Primary key   | : id_kategori_produk |
| Foreign key   | ٠                    |

**Tabel 3. 26 Tabel RB Kategorti Produk**

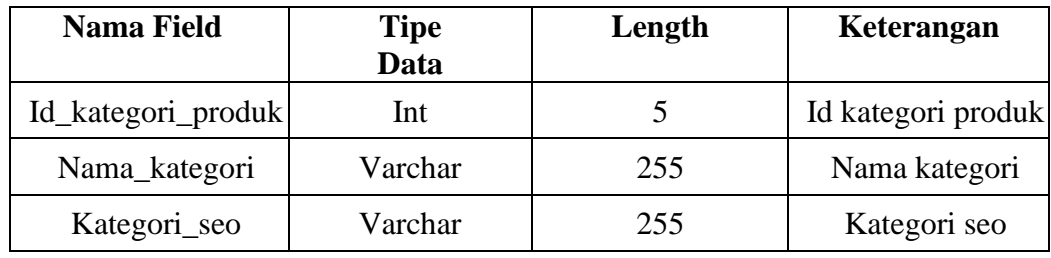

24) Rancangan Tabel RB Kategori Produk Sub

Tabel Rancang Bangun Sistem Informasi Pasar Ekraf (Ekonomi Kreatif) PKOR Way Halim Bandar Lampung Berbasis Web sebagai media promosi dan transaksi pada table 3.27 dibawah ini:

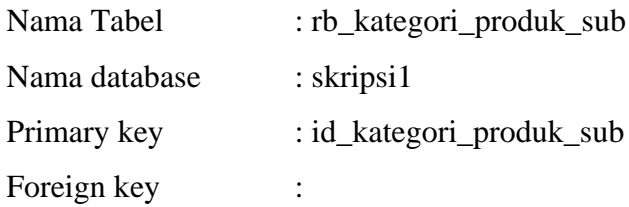

## **Tabel 3. 27 Tabel Modul**

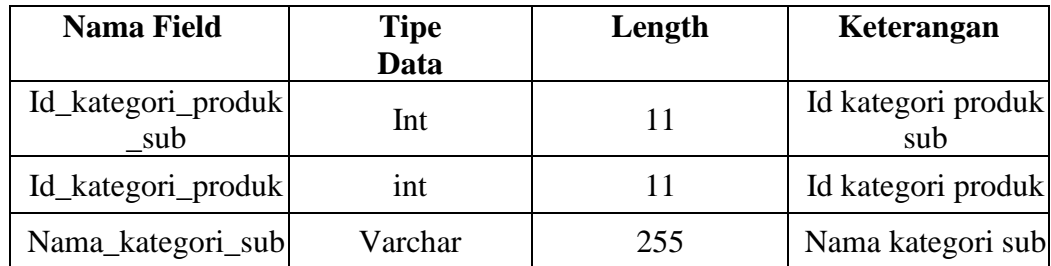

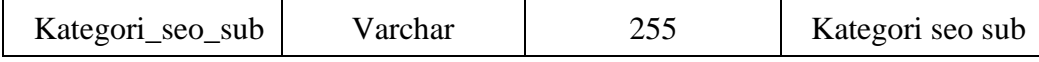

#### 25) Rancangan Tabel RB Keterangan

Tabel Rancang Bangun Sistem Informasi Pasar Ekraf (Ekonomi Kreatif) PKOR Way Halim Bandar Lampung Berbasis Web sebagai media promosi dan transaksi pada table 3.28 dibawah ini:

| Nama Tabel    | : rb_keterangan |
|---------------|-----------------|
| Nama database | $:$ skripsi1    |
| Primary key   | : id_keterangan |
| Foreign key   |                 |

**Tabel 3. 28 Tabel RB Keterangan**

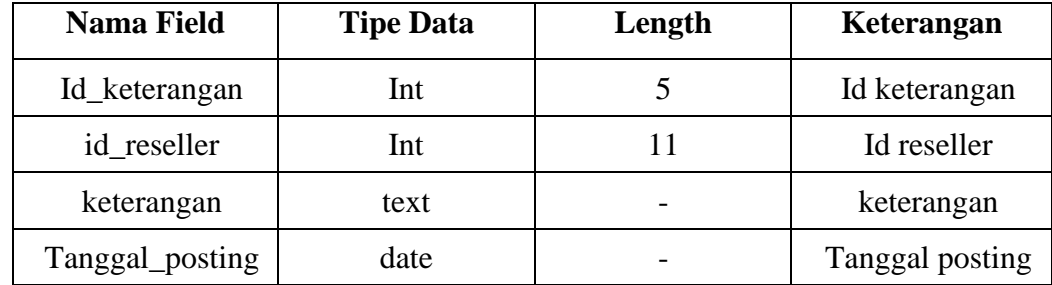

26) Rancangan Tabel RB Konfirmasi Pembayaran

Tabel Rancang Bangun Sistem Informasi Pasar Ekraf (Ekonomi Kreatif) PKOR Way Halim Bandar Lampung Berbasis Web sebagai media promosi dan transaksi pada table 3.29 dibawah ini:

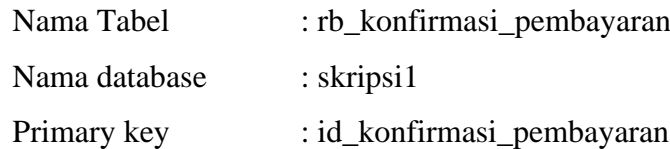

Foreign key :

| Nama Field                   | <b>Tipe Data</b> | Length | Keterangan                  |
|------------------------------|------------------|--------|-----------------------------|
| Id_konfirmasi_pe<br>mbayaran | Int              | 11     | Id konfirmasi<br>pembayaran |
| Id_penjualan                 | Int              | 11     | Id penjualan                |
| Total_transfer               | Varchar          | 20     | Total transfer              |
| Id_rekening                  | Int              | 11     | Id rekening                 |
| Nama_pengirim                | varchar          | 255    | Nama pengirim               |
| Tanggal_transfer             | Date             |        | Tanggal transfer            |
| Bukti transfer               | varchar          | 255    | Bukti transfer              |
| Waktu konfirmasi             | datetime         |        | Waktu konfirmasi            |

**Tabel 3. 29 Tabel RB Konfirmasi Pembayaran**

27) Rancangan Tabel RB Konfirmasi Pembayaran Konsumen

Tabel Rancang Bangun Sistem Informasi Pasar Ekraf (Ekonomi Kreatif) PKOR Way Halim Bandar Lampung Berbasis Web sebagai media promosi dan transaksi pada table 3.30 dibawah ini:

| Nama Tabel    | : rb_konfirmasi_pembayaran_konsumen |
|---------------|-------------------------------------|
| Nama database | $:$ skripsi1                        |
| Primary key   | : id_konfirmasi_pembayaran          |
| Foreign key   |                                     |

**Tabel 3. 30 Tabel RB Konfirmasi Pembayaran Konsumen**

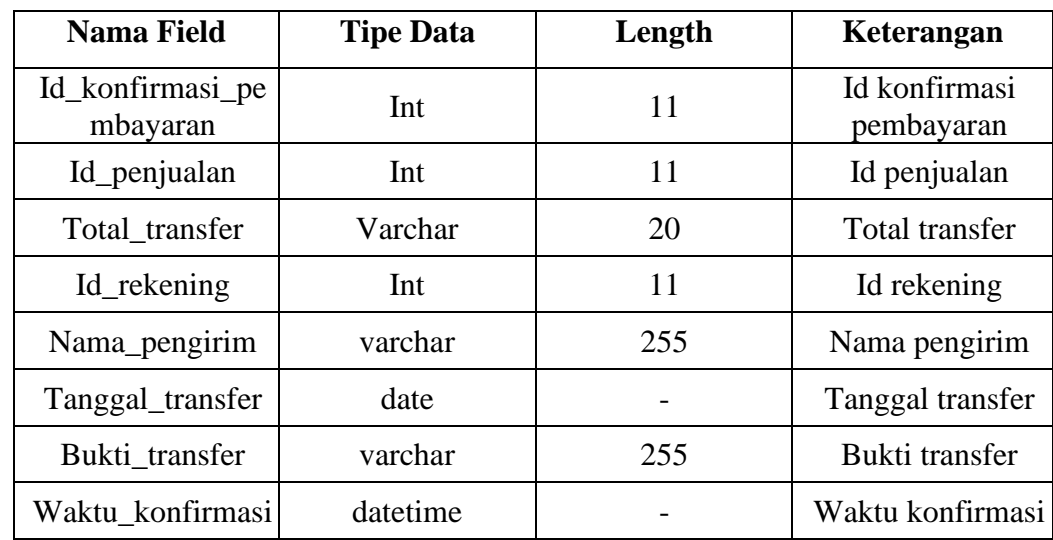

## 28) Rancangan Tabel RB Konsumen

Tabel Rancang Bangun Sistem Informasi Pasar Ekraf (Ekonomi Kreatif) PKOR Way Halim Bandar Lampung Berbasis Web sebagai media promosi dan transaksi pada table 3.31 dibawah ini:

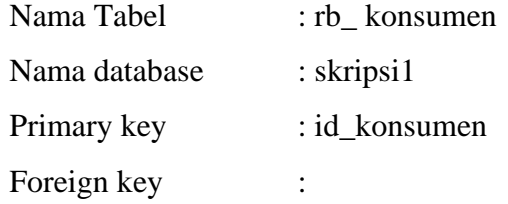

| <b>Nama Field</b> | <b>Tipe Data</b> | Length                                 | Keterangan     |
|-------------------|------------------|----------------------------------------|----------------|
| Id_konsumen       | Int              | 11                                     | Id konsumen    |
| username          | Varchar          | 60                                     | username       |
| password          | text             |                                        | password       |
| Nama_lengkap      | Varchar          | 255                                    | Nama lengkap   |
| email             | varchar          | 60                                     | email          |
| Jenis_kelamin     | enum             | $('laki-$<br>laki', p<br>erempu<br>an' | Jenis kelamin  |
| Tanggal_lahir     | date             |                                        | Tanggal lahir  |
| Tempat_lahir      | Varchar          | 100                                    | Tempat lahir   |
| Alamat_lengkap    | text             |                                        | Alamat lengkap |
| Kecamatan         | varchar          | 255                                    | kecamatan      |
| Kota_id           | Int              | 1                                      | kota           |
| No_hp             | Varchar          | 11                                     | Nomor hp       |
| Foto              | varchar          | 255                                    | foto           |
| Tanggal_daftar    | date             |                                        | Tangal daftar  |

**Tabel 3. 31 Tabel RB Konsumen**

#### 29 )Rancangan Tabel RB Kota

Tabel Rancang Bangun Sistem Informasi Pasar Ekraf (Ekonomi Kreatif) PKOR Way Halim Bandar Lampung Berbasis Web sebagai media promosi dan transaksi pada table 3.32 dibawah ini:

| Nama Tabel    | : rb kota    |
|---------------|--------------|
| Nama database | $:$ skripsi1 |
| Primary key   | : id kota    |
| Foreign key   |              |

**Tabel 3. 32 Tabel RB Kota**

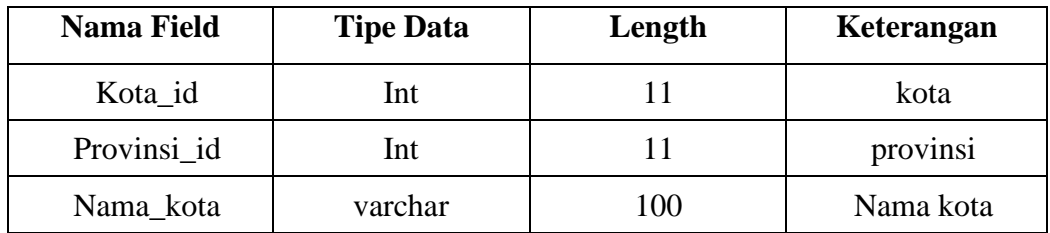

30) Rancangan Tabel RB Pembayaran Bonus

Tabel Rancang Bangun Sistem Informasi Pasar Ekraf (Ekonomi Kreatif) PKOR Way Halim Bandar Lampung Berbasis Web sebagai media promosi dan transaksi pada table 3.33 dibawah ini:

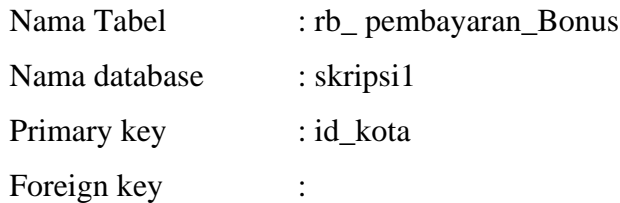

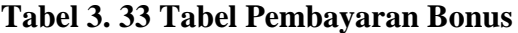

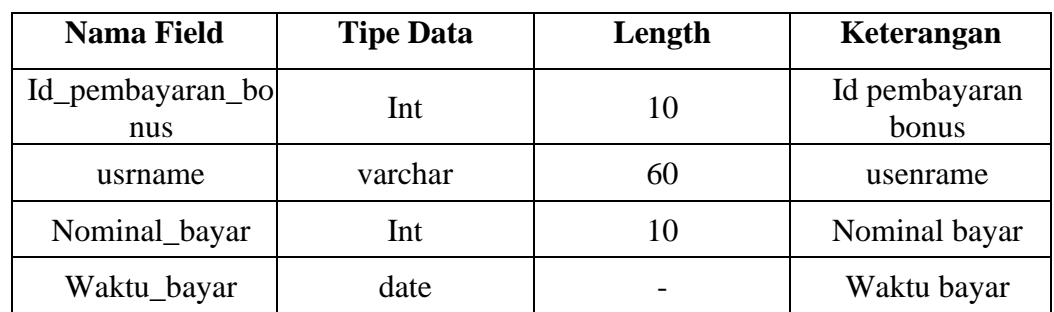

#### 31) Rancangan Tabel RB Pembelian

Tabel Rancang Bangun Sistem Informasi Pasar Ekraf (Ekonomi Kreatif) PKOR Way Halim Bandar Lampung Berbasis Web sebagai media promosi dan transaksi pada table 3.34 dibawah ini:

| Nama Tabel    | : rb_ pembelian |
|---------------|-----------------|
| Nama database | $:$ skripsi1    |
| Primary key   | : id_pembelian  |
| Foreign key   | ۰               |

**Tabel 3. 34 Tabel Pembelian**

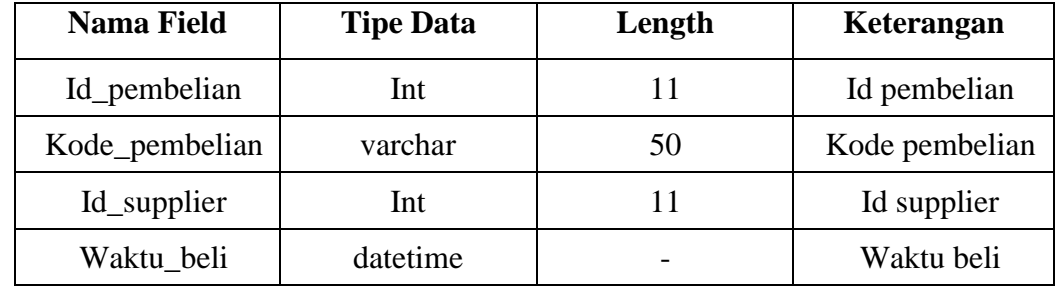

32) Rancangan Tabel RB Pembelian Detail

Tabel Rancang Bangun Sistem Informasi Pasar Ekraf (Ekonomi Kreatif) PKOR Way Halim Bandar Lampung Berbasis Web sebagai media promosi dan transaksi pada table 3.35 dibawah ini:

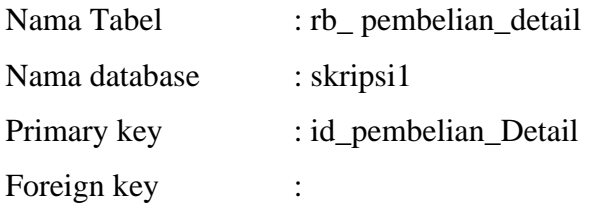

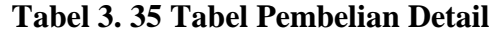

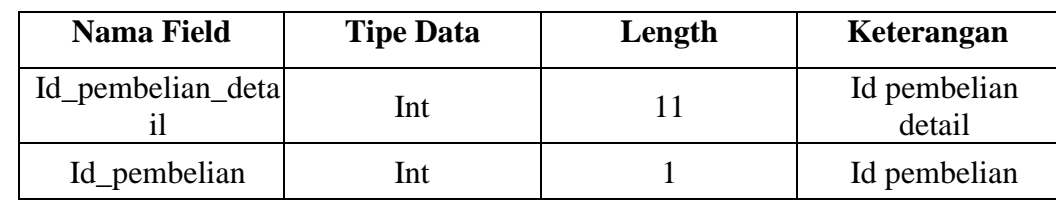

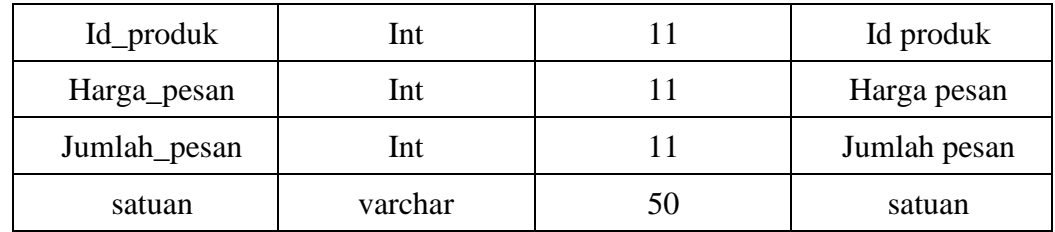

33) Rancangan Tabel RB Pencairan Bonus

Tabel Rancang Bangun Sistem Informasi Pasar Ekraf (Ekonomi Kreatif) PKOR Way Halim Bandar Lampung Berbasis Web sebagai media promosi dan transaksi pada table 3.36 dibawah ini:

| Nama Tabel    | : rb_ pencairan_bonus |
|---------------|-----------------------|
| Nama database | $:$ skripsi1          |
| Primary key   | : id_pencairan_bonus  |
| Foreign key   | ٠                     |

**Tabel 3. 36 Tabel Pencairan Bonus**

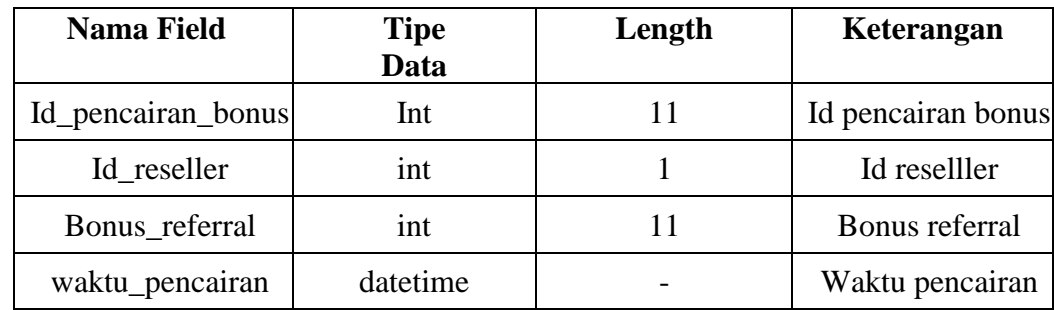

34) Rancangan Tabel RB Pencairan Reward

Tabel Rancang Bangun Sistem Informasi Pasar Ekraf (Ekonomi Kreatif) PKOR Way Halim Bandar Lampung Berbasis Web sebagai media promosi dan transaksi pada table 3.37 dibawah ini:

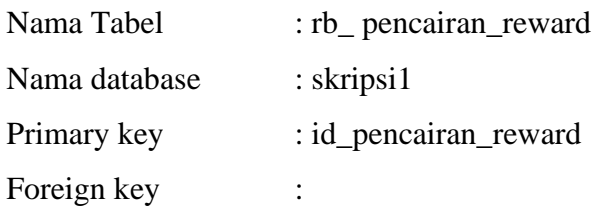

| <b>Nama Field</b>  | <b>Tipe</b><br>Data | Length | Keterangan             |
|--------------------|---------------------|--------|------------------------|
| Id_pencairan_rewar | Int                 |        | Id pencairan<br>reward |
| Id_reseller        | int                 |        | Id reselller           |
| Id reward          | int                 | 11     | Id reward              |
| Reward date        | varchar             | 10     | Reward date            |
| Waktu_pencairan    | date                |        | Waktu pencairan        |

**Tabel 3. 37 Tabel Pencairan Reward**

35) Rancangan Tabel RB Penjualan

Tabel Rancang Bangun Sistem Informasi Pasar Ekraf (Ekonomi Kreatif) PKOR Way Halim Bandar Lampung Berbasis Web sebagai media promosi dan transaksi pada table 3.38 dibawah ini:

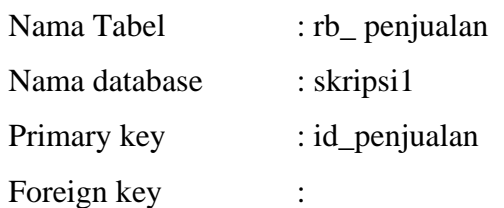

### **Tabel 3. 38 Tabel Penjualan**

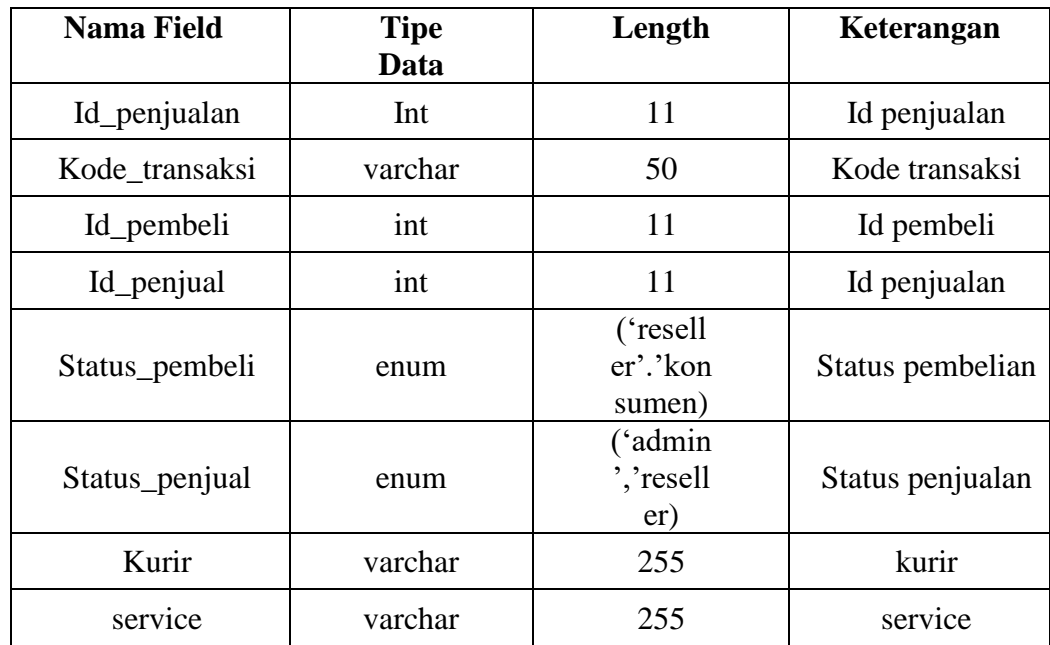

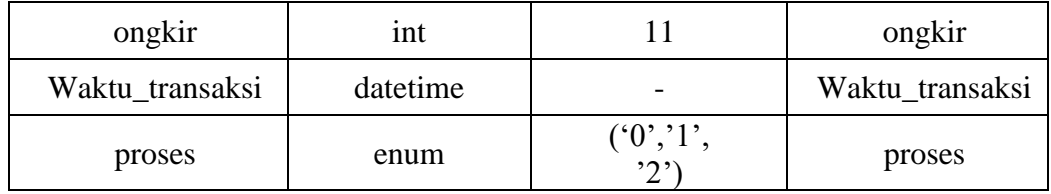

36) Rancangan Tabel RB Penjualan Detail

Tabel Rancang Bangun Sistem Informasi Pasar Ekraf (Ekonomi Kreatif) PKOR Way Halim Bandar Lampung Berbasis Web sebagai media promosi dan transaksi pada table 3.39 dibawah ini:

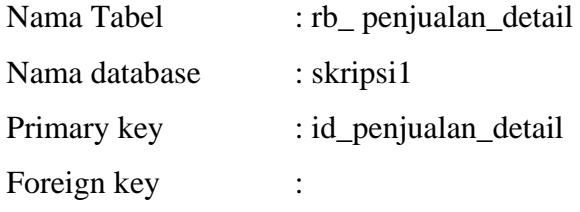

| <b>Nama Field</b>   | <b>Tipe</b><br>Data | Length | Keterangan          |
|---------------------|---------------------|--------|---------------------|
| Id_penjualan_detail | Int                 | 11     | Id penjualan detail |
| Id_penjual          | Int                 | 11     | Id penjual          |
| Id_produk           | int                 | 11     | Id produk           |
| jumlah              | int                 | 11     | jumlah              |
| diskon              | Int                 | 11     | diskon              |
| Harga_jual          | Int                 | 11     | Harga_jual          |
| satuan              | varchar             | 50     | satuan              |

**Tabel 3. 39 Tabel Penjualan Detail**

37) Rancangan Tabel Penjualan temp

Tabel Rancang Bangun Sistem Informasi Pasar Ekraf (Ekonomi Kreatif) PKOR Way Halim Bandar Lampung Berbasis Web sebagai media promosi dan transaksi pada table 3.40 dibawah ini:

Nama Tabel : rb\_ penjualan\_temp

Nama database : skripsi1

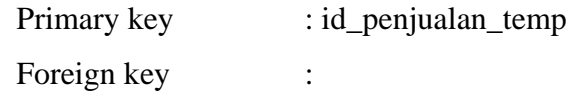

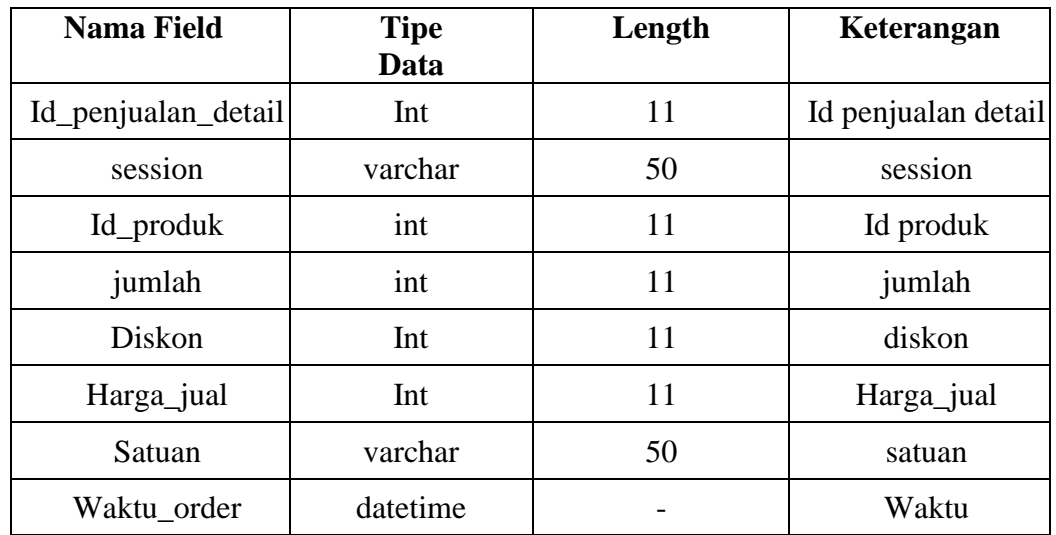

## **Tabel 3. 40 Tabel Penjualan temp**

38) Rancangan Tabel RB Produk

Tabel Rancang Bangun Sistem Informasi Pasar Ekraf (Ekonomi Kreatif) PKOR Way Halim Bandar Lampung Berbasis Web sebagai media promosi dan transaksi pada table 3.41 dibawah ini:

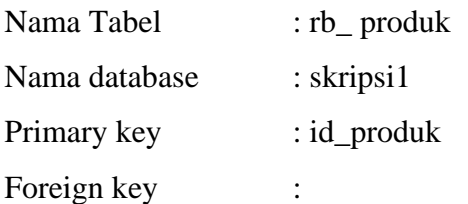

## **Tabel 3. 41 Tabel produk**

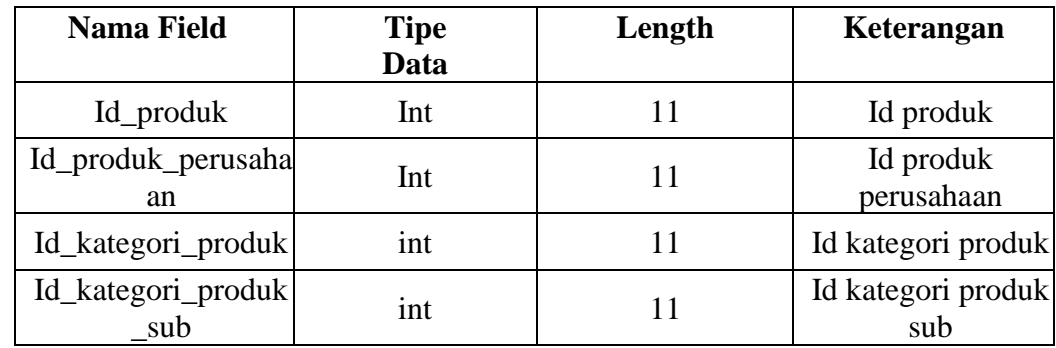

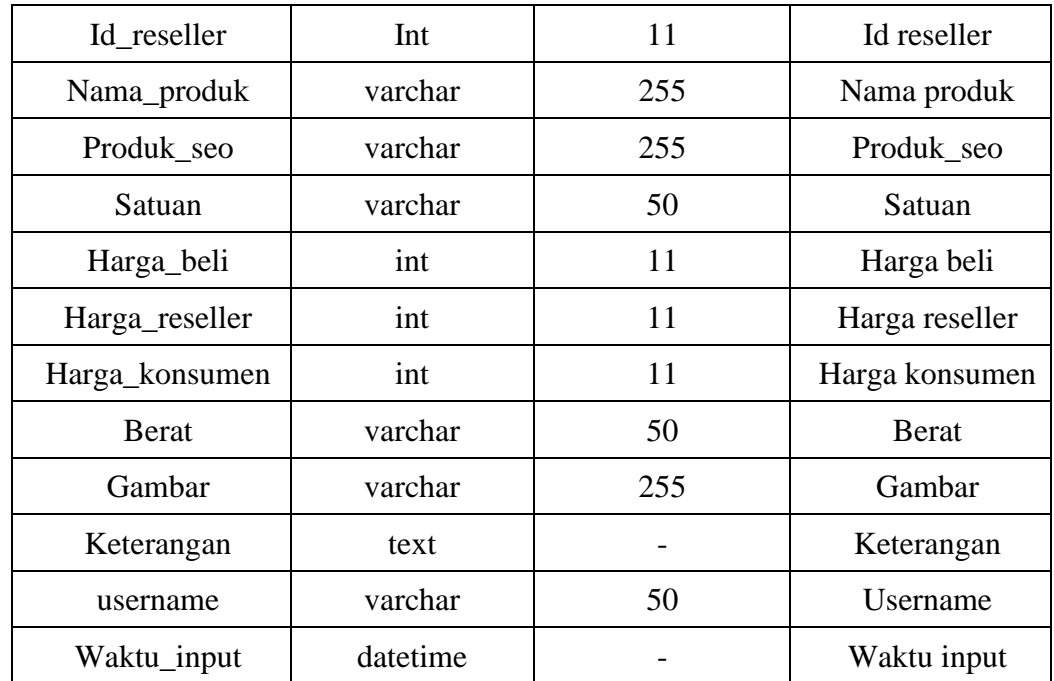

39) Rancangan Tabel RB Produk Diskon

Tabel Rancang Bangun Sistem Informasi Pasar Ekraf (Ekonomi Kreatif) PKOR Way Halim Bandar Lampung Berbasis Web sebagai media promosi dan transaksi pada table 3.42 dibawah ini:

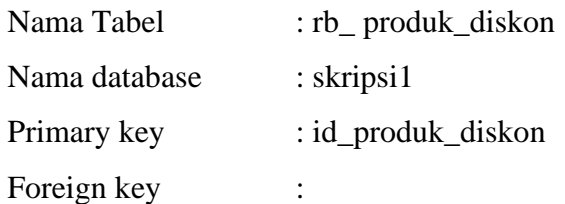

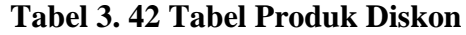

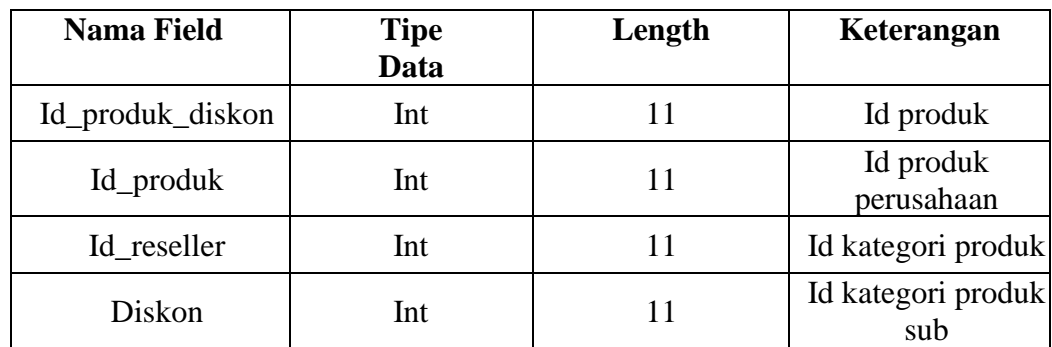

40) Rancangan Tabel RB Provinsi

Tabel Rancang Bangun Sistem Informasi Pasar Ekraf (Ekonomi Kreatif) PKOR Way Halim Bandar Lampung Berbasis Web sebagai media promosi dan transaksi pada table 3.43 dibawah ini:

| Nama Tabel    | : rb_ provinsi |
|---------------|----------------|
| Nama database | $:$ skripsi1   |
| Primary key   | : id_provinsi  |
| Foreign key   |                |

**Tabel 3. 43 Tabel Provinsi**

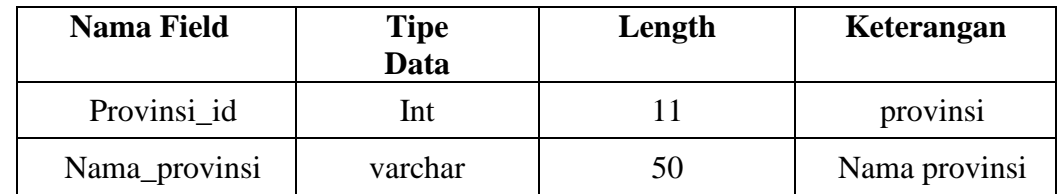

### 41) Rancangan Tabel RB Rekening

Tabel Rancang Bangun Sistem Informasi Pasar Ekraf (Ekonomi Kreatif) PKOR Way Halim Bandar Lampung Berbasis Web sebagai media promosi dan transaksi pada table 3.44 dibawah ini:

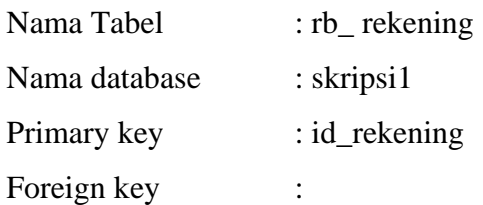

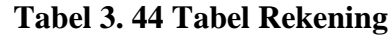

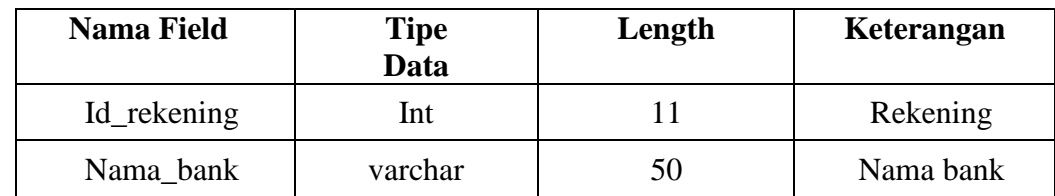

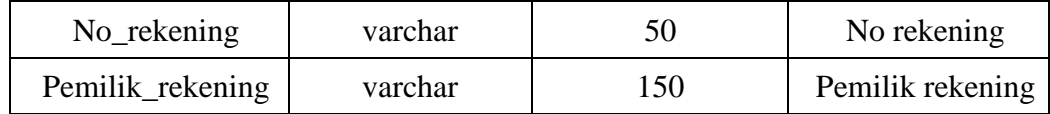

42) Rancangan Tabel RB Rekening Reseller

Tabel Rancang Bangun Sistem Informasi Pasar Ekraf (Ekonomi Kreatif) PKOR Way Halim Bandar Lampung Berbasis Web sebagai media promosi dan transaksi pada table 3.45 dibawah ini:

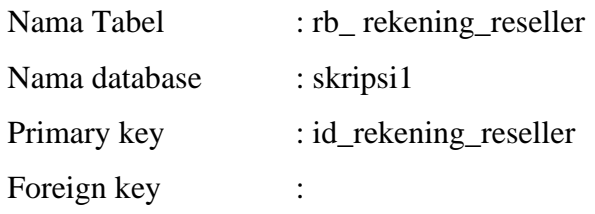

#### **Tabel 3. 45 Tabel Rekening Reseller**

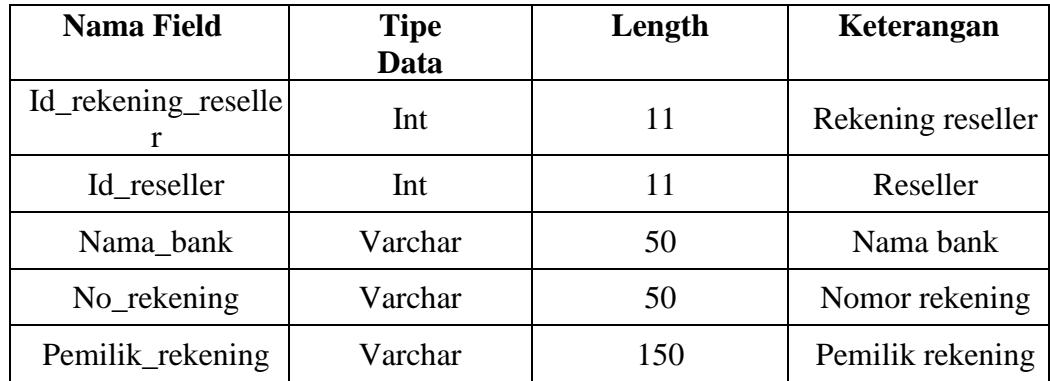

43) Rancangan Tabel RB Reseller

Tabel Rancang Bangun Sistem Informasi Pasar Ekraf (Ekonomi Kreatif) PKOR Way Halim Bandar Lampung Berbasis Web sebagai media promosi dan transaksi pada table 3.46 dibawah ini:

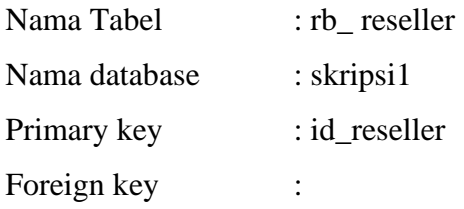

| <b>Nama Field</b> | <b>Tipe</b><br>Data | Length | Keterangan     |
|-------------------|---------------------|--------|----------------|
| Id_seller         | Int                 | 11     | Id seller      |
| Username          | varchar             | 50     | Username       |
| Password          | Varchar             | 255    | Password       |
| Nama_reseller     | Varchar             | 255    | Nama reseller  |
| Jenis_kelamin     | Varchar             | 50     | Jenis kelamin  |
| Kota_id           | int                 | 11     | Kota           |
| Alamat_lengkap    | text                |        | Alamat lengkap |
| No_telpon         | varchar             | 5      | Nomore telepom |
| Email             | varchar             | 10     | Email          |
| Kode_pos          | int                 | 7      | Kode pos       |
| Keterangan        | text                |        | Keterangan     |
| Foto              | varchar             | 255    | Foto           |
| Referral          | varchar             | 50     | Referral       |
| Tanggal_daftar    | datetime            |        | Tanggal daftar |

**Tabel 3. 46 Tabel Reseller**

44) Rancangan Tabel RB Reseller COD

Tabel Rancang Bangun Sistem Informasi Pasar Ekraf (Ekonomi Kreatif) PKOR Way Halim Bandar Lampung Berbasis Web sebagai media promosi dan transaksi pada table 3.47 dibawah ini:

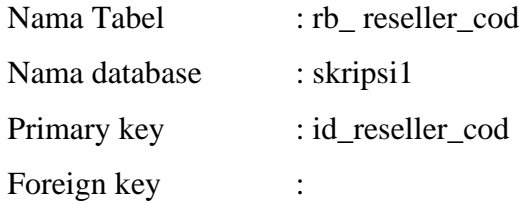

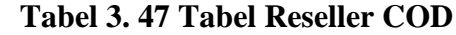

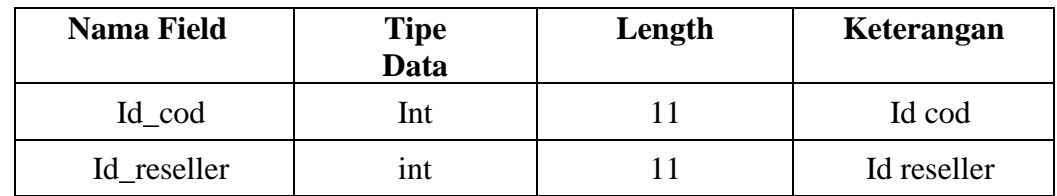

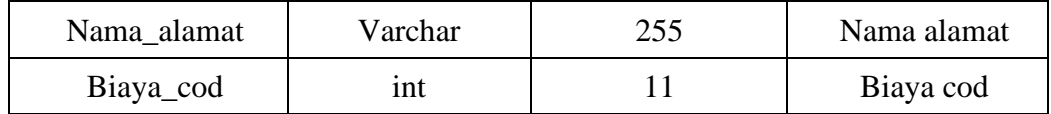

45) Rancangan Tabel RB Setting

Tabel Rancang Bangun Sistem Informasi Pasar Ekraf (Ekonomi Kreatif) PKOR Way Halim Bandar Lampung Berbasis Web sebagai media promosi dan transaksi pada table 3.48 dibawah ini:

| Nama Tabel    | : rb_ setting  |
|---------------|----------------|
| Nama database | $:$ skripsi1   |
| Primary key   | $: id$ setting |
| Foreign key   |                |

**Tabel 3. 48 Tabel Setting**

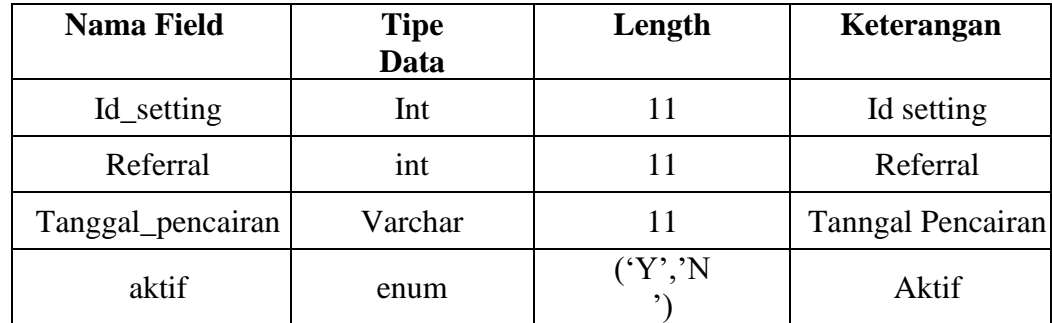

### **3.3.2.7 Desain terperinci Rancangan Input Output**

Desain terperinci rancangan input dan output merupakan desain rancangan yang akan di implementasikan kedalam Bahasa pemrograman, rancangan ini di bagi menjadi dua, yaitu rancangan *input* (masukan) dan *output*  (keluaran). Rancangan *input* merupakan rancangan yang akan digunakan untuk memasukkan data kedalam sistem. Sedangkan *output* merupakan rancangan yang akan digunakan untuk menampilkan data yang ada pada sistem.

A. Form Halaman Utama

Form halaman utama merupakan tampilan awal atau halaman depan saat membuka web Pasar EKRAF (Ekonomi Kreatif) seperti pada gambar 3.12 sebagai berikut.

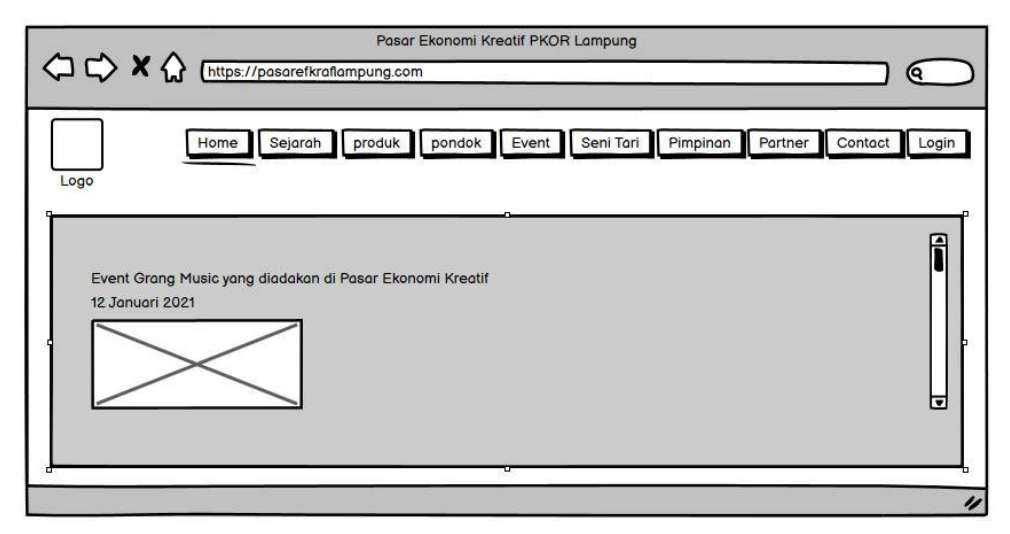

**Gambar 3. 12Form Halaman Utama**

B. Form Halaman Sejarah berisi informasih sejarah Pasar EKRAF (Ekonomi Kreatif) seperti pada gambar 3.13 sebagai berikut.

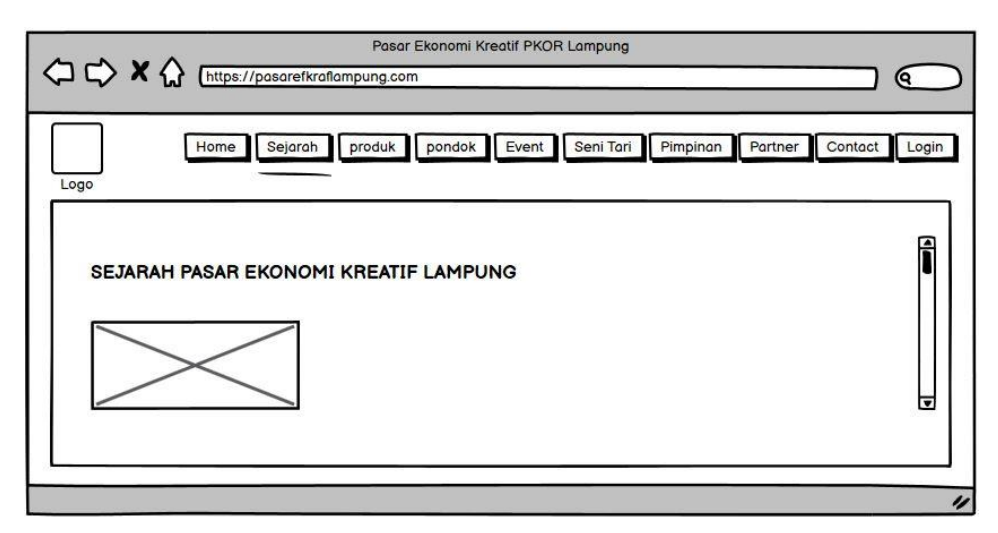

**Gambar 3. 13 Form Halaman Sejarah**

C. Form Halaman Produk

Form Halaman Produk merupahan form yang berisi produk-produk haris tangan kreatifitas yang berada di Pasar Ekonomi Kreatif seperti pada gambar 3.14 sebagai berikut.

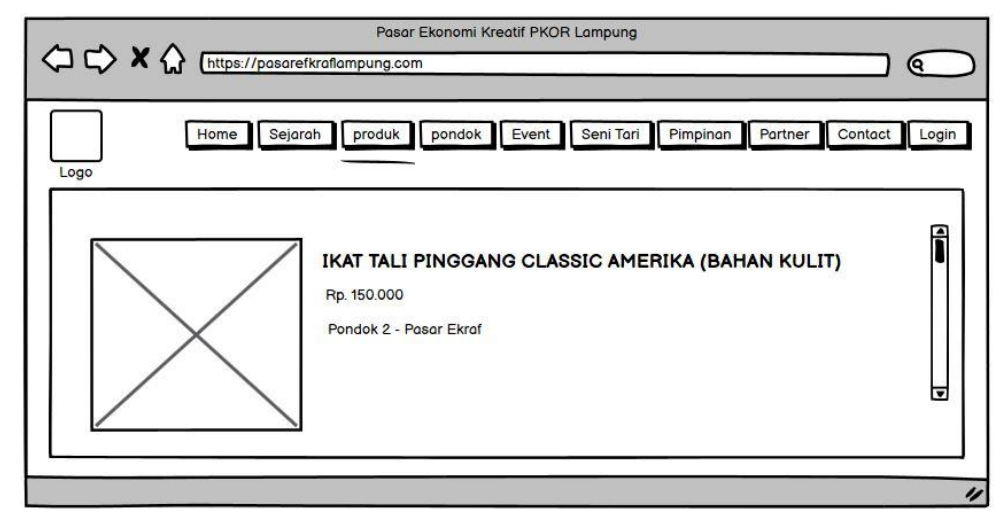

**Gambar 3. 14 Halaman Produk**

D. Form Halaman Pondok

Form Halaman Pondok merupakan form yang berisi tentang pengenalan 12 Pondok Pasar EKRAF (Ekonomi kreatif) seperti gambar 3.15 sebagai berikut.

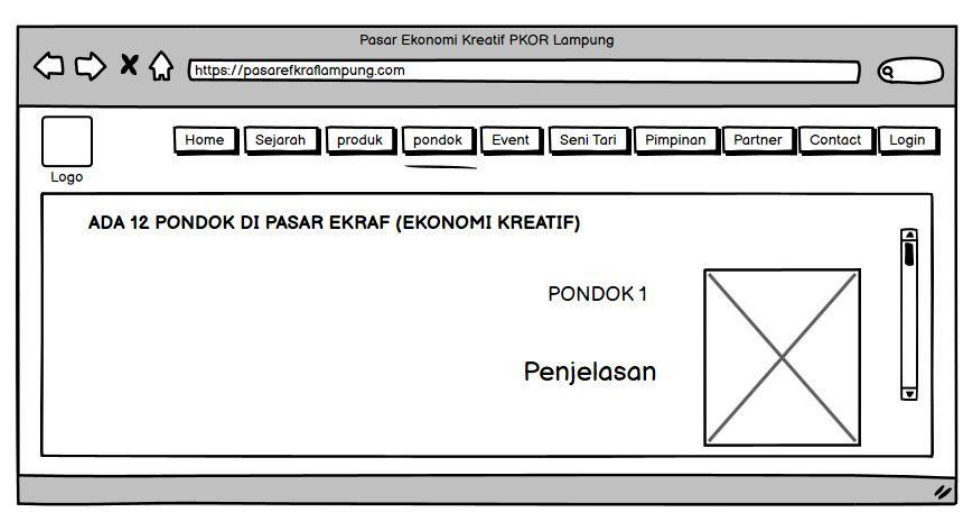

**Gambar 3. 15 Form Pondok**

E. Form Event

Form Event berisi tentang Pendaftaran event atau acara di Pasar EKRAF (Ekonomi Kreatif) seperti gampar 3.16 sebagai berikut.

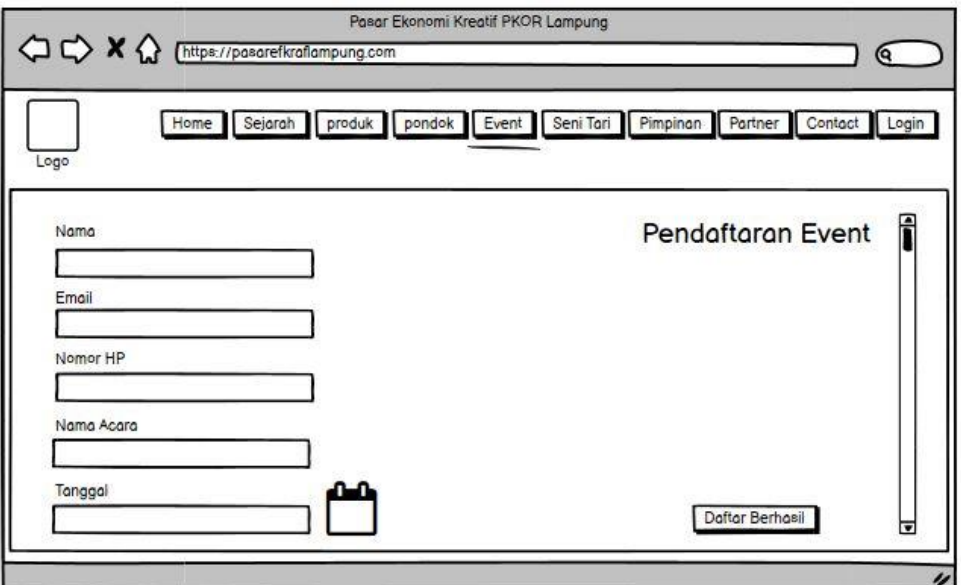

**Gambar 3. 16 Form Event** 

F. Form Seni Tari

Form Seni Tari merupakan form yang berisi tentang Pendaftaran Seni Tari di Pasar EKRAF (Ekonomi Kreatif) seperti gambar 3.17 sebagai berikut.

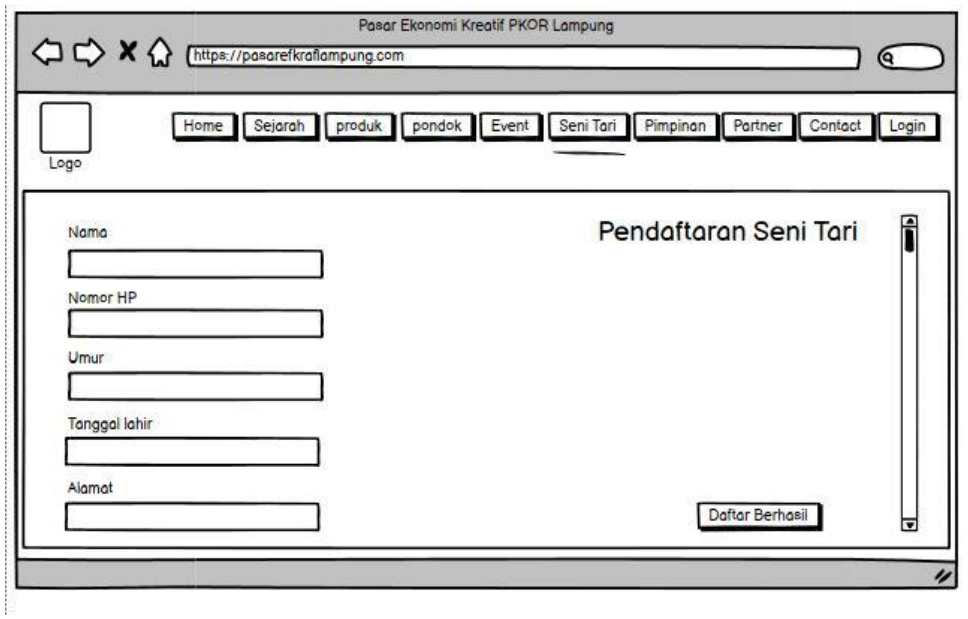

**Gambar 3. 17 Form Seni Tari**

## G. Form Pimpinan

Form Pimpinan merupakan form yang berisi tentang Pimpinan Pasar EKRAF (Ekonomi Kreatif) seperti gambar 3.18 sebagai berikut.

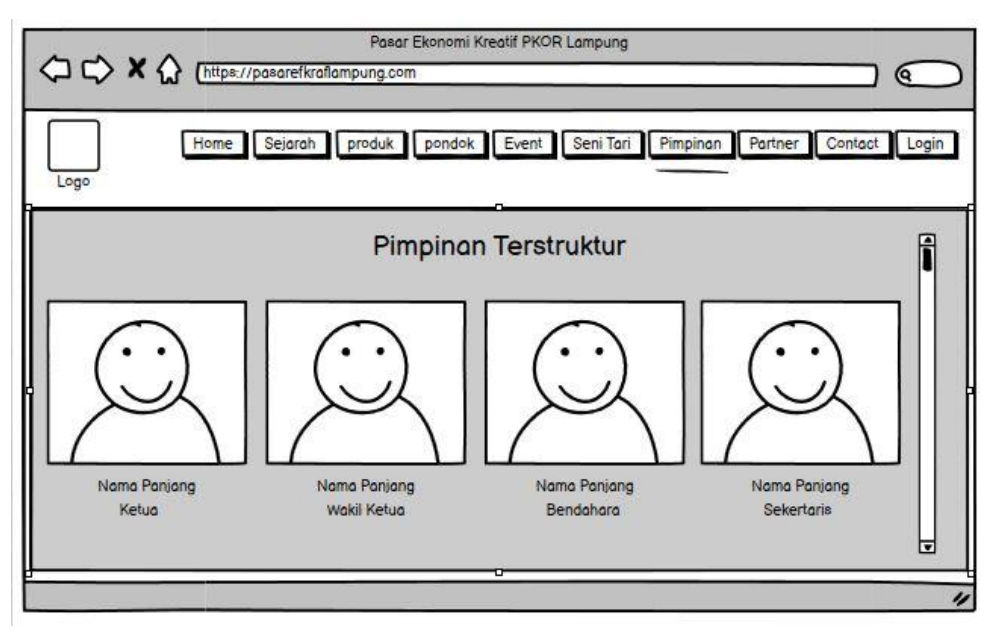

**Gambar 3. 18 Form Pimpinan**

H. Form Partner

Form Partner merupakan form yang berisi tentang partner perusahaan yang saling kerja sama dengan Pasar EKRAF (Ekonomi Kreatif) seperti gambar 3.19 sebagai berikut.

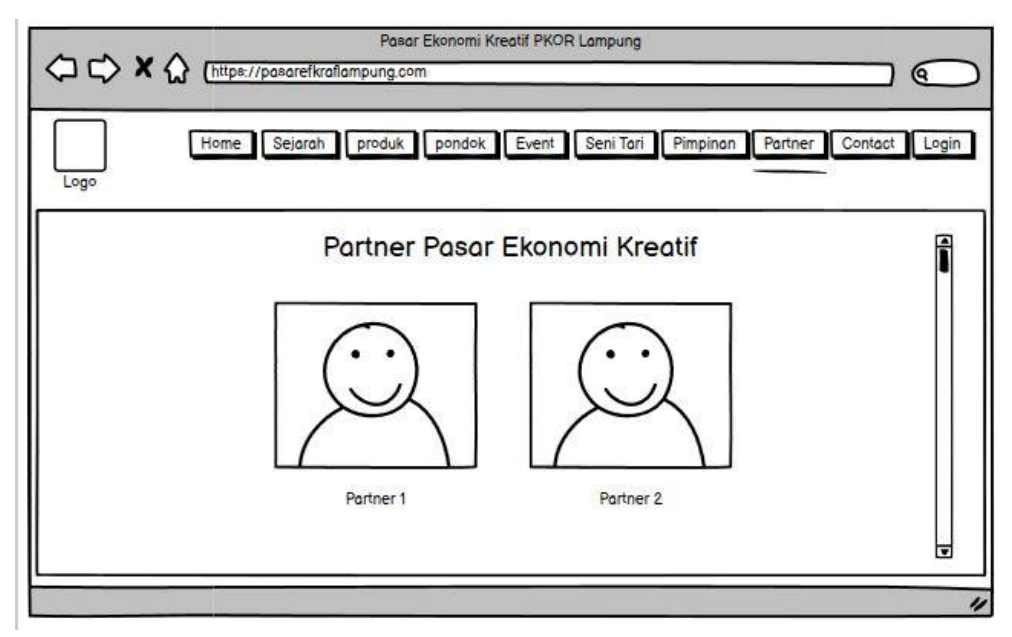

**Gambar 3. 19 Form Partner**

I. Form Contact

Form Contact merupakan form yang berisi tentang contact Pasar EKRAF (Ekonomi Kreatif) seperti gambar 3.20 sebagai berikut.

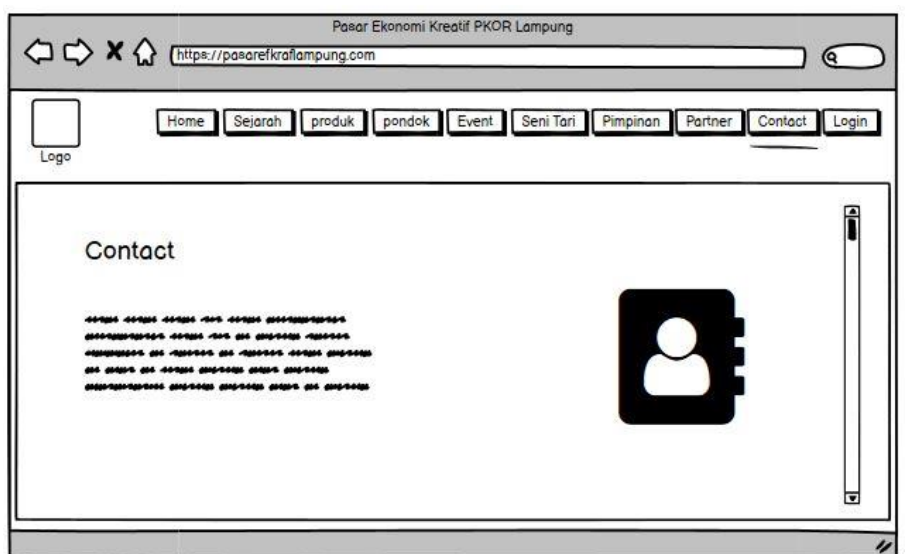

**Gambar 3. 20 Form Contact**